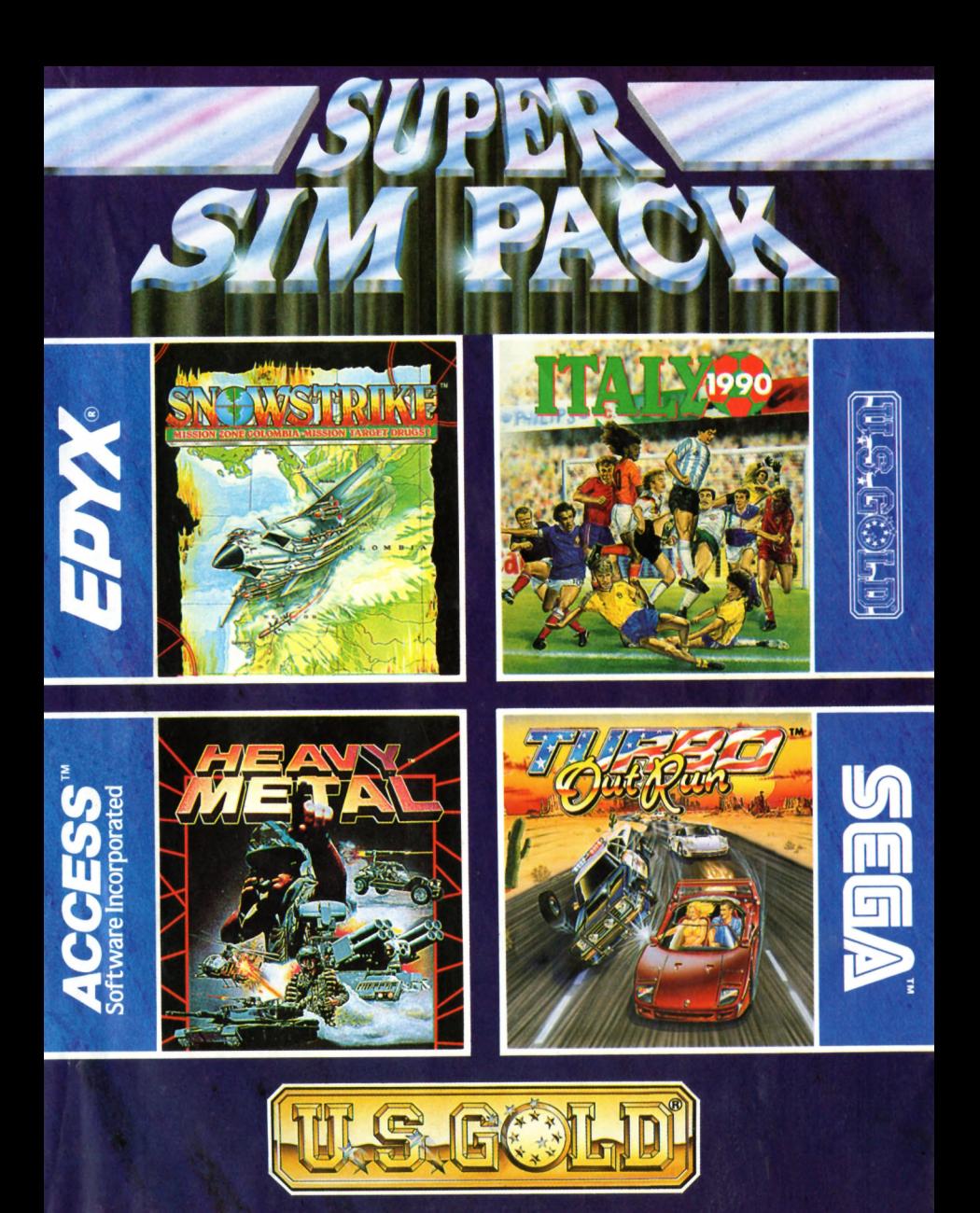

## **INSTRUCTIONS DE CHARGEMENT**

#### **A M STRAD CPC CASSETTE:**

Appuyer sur CTRL et la petite touche ENTER et puis sur la touche PLAY du lecteur de cassettes.

#### **AMSTRAD CPC DISQUETTE:**

Tapez RUN"DISK et appuyez sur ENTER. Suivez les instructions sur l'écran.

#### **ATARI ST/CBM AMIGA:**

Inserez la disquette dans le lecteur et allumez votre ordinateur. Le jeu se chargera et se deroulera automatiquement.

#### **UTILISATEURS DE PC:**

Consultez les instructions de chaque jeu pour les instructions de chargement.

## **ITALY 1990**

## **INSTRUCTIONS DE CHARGEMENT**

**PC & Compatibles:** Suivez la procédure de démarrage standard. A l'incitation **'A>',** insérez le disque de programme dans le lecteur A et tapez **ITALY90,** puis appuyez sur **RETURN.**

## **LE JEU**

#### **Contrôle du joueur**

Quelle que soit l'équipe, le joueur dont vous avez le contrôle direct est mis en relief de la façon suivante:

Une grande flèche de la couleur de l'équipe est positionnée au-dessous du joueur dont vous avez le contrôle.

Vous gardez le contrôle de ce joueur 'mis en relief' jusqu'à ce que le mouvement s'arrête. A ce moment, c'est le joueur de la même équipe le plus proche du ballon qui devient actif.

#### **Contrôle Du Ballon**

Lorsqu'un joueur tire, le ballon peut se déplacer librement sur le terrain, mais dès qu'il se trouve à faible distance d'un joueur, il sera automatiquement 'bloqué'. Le ballon est ensuite déplacé vers une position relative à l'orientation de joueur. Une fois qu'un joueur a le contrôle du ballon, il le garde jusqu'à ce qu'il tire ou qu'un autre joueur lui prenne le ballon.

1

#### **Shooter Dans Le Ballon**

Lorsque votre joueur est en possession du ballon, il peut tirer dans la direction à laquelle il fait face en maintenant le bouton **'FEU'** enfoncé et en le relâchant au moment voulu. La durée pendant laquelle le bouton **'FEU'** est enfoncé, combinée avec la force du joueur, détermine la vitesse du ballon quand il est envoyé. On ne peut maintenir le bouton enfoncé au-delà d'un maximum de temps, le ballon est alors envoyé automatiquement.

Vous pouvez aussi 'dévier' le ballon en inversant la direction de votre joueur dès qu'il a tiré.

**N.B.** Des tirs plus puissants feront automatiquement partir le ballon en volée au-dessus du terrain.

#### **Donner un Coup De Tete**

Lorsque la ballon est proche de votre joueur, mais encore en l'air, vous pouvez faire une tête en appuyant sur le bouton **'FEU'** et en le relâchant ensuite. Cependant, si vous maintenez le bouton **'FEU'** enfoncé, ceci n'aura aucun effet sur la vitesse du ballon.

#### **Tackler**

Votre joueur peut tackler de deux façons différentes:

#### **'Tackle Normal'**

Si votre joueur essaie de tackler, face au joueur en possession du ballon, sa chance de s'emparer du ballon varie en fonction du niveau des joueurs. Si votre joueur se trouve derrière, cependant, il ne peut pas faire de tackle de cette manière.

#### **'Tackle glissant' (Sliding Tackle)**

Lorsque votre joueur n'est pas en possession du ballon, vous commencerez un 'tackle glissant' en appuyant sur le bouton **'FEU'.** Ceci provoque le 'glissement' de votre joueur dans la direction à laquelle il faisant face, pendant ce temps, vous n'en avez pas le contrôle. Si vous joueur s'approche du joueur en possession de la balle pendant qu'il est en train de 'glisser' il peut s'emparer ou non du ballon, en fonction de son niveau et de celui des autres joueurs. Cependant, si votre joueur surgit de derrière l'autre joueur en 'glissant', il risque d'y avoir faute.

#### **G ardiens De But**

Si votre gardien de but est sous 'contrôle', il se déplace de la même façon que les autres joueurs. Cependant, si le ballon n'est pas sous le contrôle de votre équipe et si le joueur le plus proche du ballon est du camp adverse, alors en appuyant sur **'FEU'** et en orientant votre joystick, vous ferez plonger le gardien de but.

#### **Coups Avec Balle Arretee**

Les différents 'coups avec balle arrêtée' (c.à.d. Coup d'Envoi, Remise en jeu, Corner, Dégagement aux 6 mètres, Coup Franc et Pénalty) qui ont lieu pendant le jeu, ont tous un comportement similaire, en fonction du contrôle du joueur en

possession du ballon. A savoir, de la direction et de la vitesse du ballon lorsqu'il quitte le joueur. Dans tous les cas, le jeu est interrompu jusqu'à ce que l'on appuie le bouton **'FEU'.**

#### **Pour Atari ST/CBM Amiga/IBM**

#### **Remarques:**

**Dégagements aux 6 mètres et Corners:** Se présentent sous forme de séquences animées dans lesquelles on voit un joueur courir vers le ballon et tirer lorsque l'on appuie sur **'FEU'.** La direction ainsi que la durée pendant laquelle le bouton **'FEU'** est maintenu enfoncé déterminent toujours la direction et la vitesse du ballon.

**Pénalties:** Se présentent sous forme d'un écran graphique séparé, le point de vue étant celui du joueur qui tire le pénalty. Comme précédemment, la direction du joystick détermine l'endroit de l'entrée des buts vers lequel le ballon se dirigera ou le gardien de but plongera. En appuyant sur **'FEU'** le joueur tirera dans le ballon ou le gardien de but plongera dans cette direction.

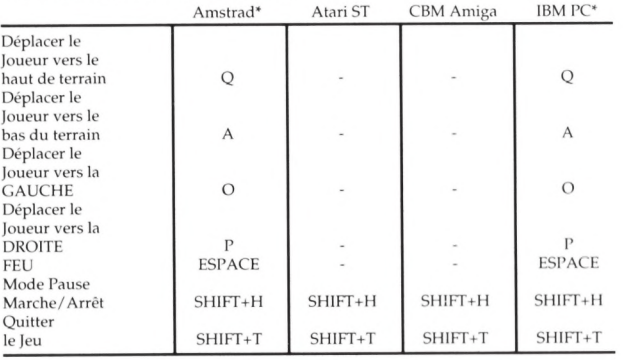

#### **Commandes De Clavier**

\* Les touches de direction et la touche **'FEU'** sont définissables par l'utilisateur.

Avec la version IBM, on peut utiliser indifféremment le joystick digital Analog standard ou Amstrad.

Contrôle Joystick sur les ordinateurs Atari ST et CBM Amiga. Entrées de Joystick comme suit:

**CBM AMIGA** - Entrée **1** - Joueur 2/Ordinateur Entrée **2** - Joueur **1 ATARI ST** - Entrée **0** - Joueur 2/Ordinateur Entrée 1 - Joueur 1 Programme Par Tiertex

© 1990 US Gold Ltd. Tous droits réservés

## **TURBO OUT RUN**

## **COMMANDES AU MANCHE A BALAI (POUR TOUS** LES ORDINATEURS)

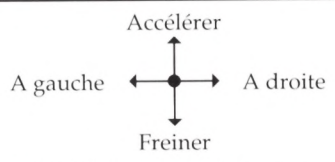

MANUEL - Bouton de **TJR** changement de vitesse - **BARRE D'ESPACEM ENT -** Turbo

AUTOMATIQUE - Bouton de TIR/BARRE D'ESPACEMENT - Turbo

## **COMMANDES A LA SOURIS**

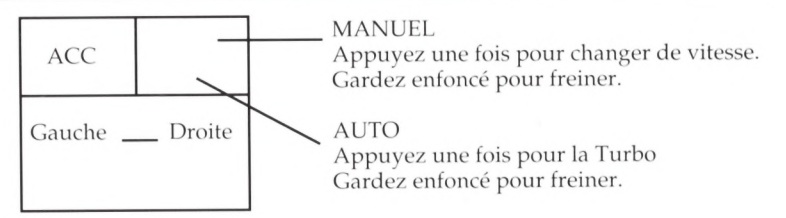

MANUEL - Appuyez une fois pour changer de vitesse. Gardez enfoncé pour freiner.

AUTO - Appuyez une fois pour la Turbo. Gardez enfoncé pour freiner. **BARRE D'ESPACEMENT** - Turbo

## **COMMANDES AU CLAVIER**

#### **ATARI ST/AMIGA**

**J** - Manche à balai, **M** - Souris, **ESC** - Recommence/commence le jeu, **ENTER -** Pause, **RETURN** - Pause

#### **AM STRAD**

**Q** ou **U** - Accélère, **A, H,** ou ], - Freines, I ou **X** - A gauche, **O** ou **C** - A droite, **Z** ou **P** - Change de vitesse, **B, N, M, V** ou **BARRE D'ESPACEMENT** - Turbo, **ENTER** OU **RETURN** - Pause

## **INFORMATIONS CONCERNANT LA ROUTE**

**New York** - Une étape plutôt facile qui vous préparera aux nombreux risques qui vous attendent dans les futures étapes et qui vous donnera l'occasion de vous familiariser avec votre Turbo.

**Washington D.C.** - Vous êtes pris dans un orage, évitez la voiture de police et les diverses autre voitures que vous recontrerez. Faites attention aux arbres.

**Pittsburgh** - Une tempête de neige vous empêche de bien distinguer les tournants. Eloignez-vous à la vitesse Turbo de la voiture de police mais, tant que vous ne connaissez pas bien la route, faites bon usage de vos vitesses et freins. Une vitesse basse vous aidera à bien prendre les tournants difficiles. **Indianapolis** - Une bonne occasion de mettre à l'épreuve votre Turbo.

## POSTE DE SECOURS 1

Une occasion pour vous de personnaliser votre voiture. Des pneus à haute adhérence vous sont recommandés.

**Chicago** - Votre première occasion de conduire la nuit. Faites attention aux bosses sur la route ou aux brusques virages .

**St.Louis** - La voiture de police vous poursuit de nouveau. Vous verrez des barrils au milieu de la chausseé, à certains endroits. Votre score augmente rapidement, mais ces obstacles diminueront vos chances de terminer cette étape. **Memphis** - Une étape délicate qui demande de l'habileté, surtout à travers la vallée rocheuse.

**Atlanta** - Les amoncellements de sable abondent sur la route. Autant que possible, conduisez au milieu de la chaussée.

## **POSTE DE SECOURS 2**

Vous avez le choix entre 2 options. Choisissez la bonne!

**Miami** - La turbo est recommandée pour ce niveau très rapide.

**Nouvelle Orléans** - Faites attention aux tournants en S. Utilisez soigneusement vos vitesses et vos freins.

**San Antonio** - La piste se divise en deux. Choisissez la bonne piste.

**Dallas** - Un terrain désertique et rugueux qui a l'air facile - mais faites attention aux tournants qui ne sont pas signalés.

## POSTE DE SECOURS 3

Une seule option reste. Avez-vous choisi la bonne au dernier poste de secours? **Oklahoma City** - Vous recontrez des ponts et des champs. Vous aurez besoin de vos meilleurs réflexes pour négocier les tournants.

**Denver** - L'étape la plus difficile. La signalisation est rare et les tempêtes de neige vous font ralentir.

**Grand Canyon** - Une étape assez simple qui vous rapproche de la ligne droite. **Los Angeles** - La dernière étape qui vous conduira à la ligne du finish. Etes vous prêt à rejouer - TURBO OUT RUN?

## **PROFIL DE FERRARI**

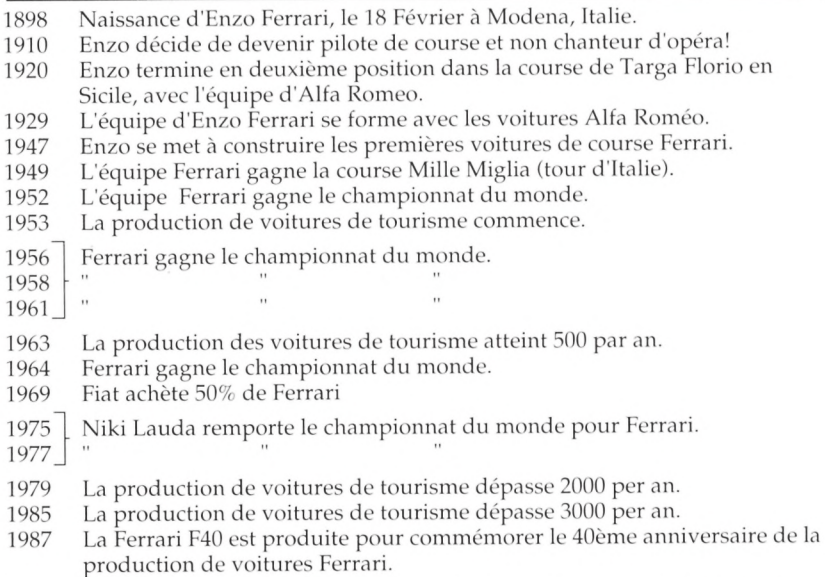

© 1989 SEGA ENTERPRISES LTD. Tous droites réservés. Ce jeu a été fabriqué sous licence de Sega Enterprises Ltd. Japon et TURBO OUT RUN™ et SEGA® (ou SEGA™) sont des marques de Sega Enterprises Ltd.

#### L' utilisateur's de PC seulement

## **OUTRUN™**

## **OUTRUN**

En conduite c'est tout ce dont vous avez rêvé, et beaucoup plus. Tout d'abord, c'est la voiture la plus fantastique qui n'ait jamais roulé. Appuyez sur l'accélérateur et regarder l'indicateur du compteur de vitesse monter jusqu'a 295 km/h. Ajoutez à ca le meilleur auto-radio sur la marché et vous avez la machine de vos rêves - la Ferrari Testarosa. Et maintenant prenez le volant de votre Ferrari et roulez sur les routes les plus panoramiques du monde. Roulez le long des plages du sud de la France, lancez la voiture à fond sur les autoroutes allemandes. Manoeuvrez-la dans les montagnes suisses. Bifurquez et retrouvezvous dans la campagne française. Ou bien traversez la Vallee de la Mort californienne. Partout où vous irez le paysage sera sensationnel. Mais de toute façon, le monde entier est magnifique quand vous êtes au volant d'une voiture pareille.

## **INSTRUCTIONS\_\_\_\_\_\_\_\_\_\_\_\_\_\_\_\_\_\_\_\_\_\_\_\_\_\_\_\_\_\_\_\_\_\_\_\_\_\_**

#### **Commencer Le Jeu**

- 1. Préparez votre ordinateur comme il vous est montré dans votre manuel d'utilisateur IBM PC (ou compatible). Vous aurez besoin du DOS 2.0 ou supérieur pour jouer à ce jeu.
- 2. Introduisez la disquette Out Run dans la lecteur A. Tapez **OUTRUN** et appuyez sur **ENTER.**
- 3. Choisissez le mode de graphismes approprié. **IMPORTANT POUR LES SYSTEMES 5 1/4:** Si votre système a une carte EGA ou un écran de couleur Tandy 16, utilisez la disquette #1. Si votre système a une carte CGA, une carte Hercules ou un écran de couleur Tandy 4, utilisez la disquette #2.

#### **Contrôles Au Clavier**

Appuyez sur **CTRL K** pour avoir les contrôles au clavier.

- a) Utilisez les flèches de direction pour déplacer la voiture à droite ou à gauche.
- b) Pour accélérer appuyez sur la touche fléchée vers le haut sur le clavier.
- c) Pour ralentir relâchez la touche fléchée vers le haut.
- d) Pour freiner appuyez sur la touche fléchée vers le bas du clavier. Les feux des freins montreront que vous freinez.
- e) Pour changer de vitesse appuyez sur la **BARRE D'ESPACEMENT.**

#### **Contrôles Au Manche A Balai**

Appuyez sur **CTRL** pour avoir les contrôles au manche à balai. Suivez les Instructions sur écran pour calibrer votre manche à balai.

- a) Utilisez le manche à balai pour déplacer la voiture dans la direction voulue.
- b) Pour accélérer poussez le manche à balai en avant.
- c) Pour ralentir placez le manche à balai dans la position centrale.
- d) Pour changer de vitesse appuyez sur le bouton de **TIR.**

#### **M usique**

Choisissez la musique que vous voulez pendant le jeu. Ecoutez 'Passing Breeze", "Magical Sound Shower" ou "Splash Wave" ou simplement le crissement des pneus ou le vrombissement du moteur (effets sonores seulement). Placez

simplement le manche à balai dans la direction voulue ou choisissez, la touche de direction que vous voulez et appuyez sur le bouton de **TIR** (manche à balai, ou sur la touche 5 (clavier).

## **PRENDRE CONTROLE\_\_\_\_\_\_\_\_\_\_\_\_\_\_\_\_\_\_\_\_\_\_\_\_ \_\_\_**

#### **Ce Que Vous Verrez Sur L'écran**

Maintenant vous êtes prêt à démarrer. Mais avant de filer et de vous retrouver dans le décors, ne pensez-vous pas que vous devriez vous familiariser avec ce que vous verrez sur l'écran?

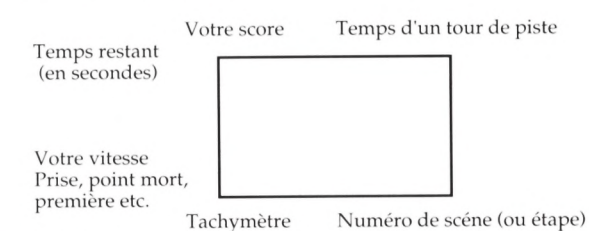

#### **Preparez-V ous**

OK. Maintenant vous êtes prêt à partir. Appuyez sur le bouton de TIR, attendez le feu vert et poussez le manche à balai en avant (ou appuyez sur la touche fléchée vers le haut). Voici comment manoeuvrer votre voiture sur la route.

POUR CHANGER DE VITESSE: Appuyez sur le bouton de **TIR** ou sur la **BARRE D'ESPACEMENT.**

POUR CONDUIRE VERS LA DROITE/GAUCHE: Déplacez le manche à balai vers la droite/gauche ou appuyez sur la touche fléchée appropriée.

POUR FREINER OU POUR RALENTIR: Placez le manche à balai dans le position centrale ou relachez la touche fléchée vers le haut.

POUR MARQUER UN TEMPS D'ARRET: Appuyez sur **CTRL P.** Appuyez sur n'importe quelle touche pour continuer le jeu.

POUR RECOMMENCER LE JEU: Appuyez sur la touche **ESC.**

POUR ALLUMER OU ETEINDRE LE SON: Appuyez sur **CTRL Q.**

## **VOTRE ITINERAIRE\_\_\_\_\_\_\_\_\_\_\_\_\_\_\_\_\_\_\_\_\_\_\_\_\_ \_\_\_\_\_\_\_**

A la fin de chaque course vous verrez une carte. Elle vous indiquera exactement la distance que vous avez parcourua. Vous commencerez toujours à Coconut Beach. Mais vous pouvez vous retrouver à n'importe quelle des cinq destinations.

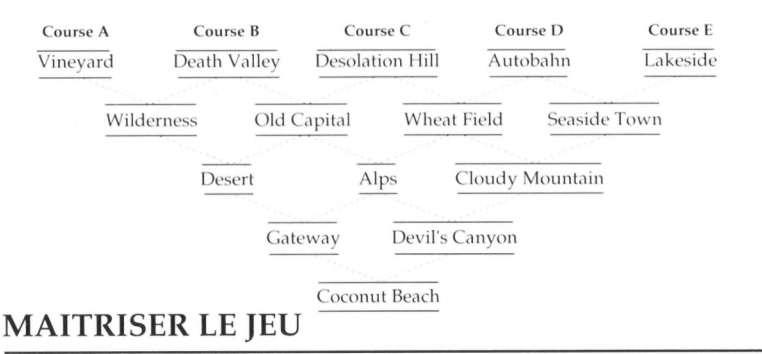

#### Le Temps

Au début de chaque scène le temps limite accordé est affiché en haut de l'écran. Si vous arrivez au poste de contrôle avant la fin du temps limité, le reste de ce temps comptera pour la scene suivante.

#### **Le Score**

Votre score est basé sur votre conduite et votre vitesse. Voici comment il est calculé.

Pour conduire vite: Les points vont en augmentant.

Pour franchir la ligne d'arrivée: Temps restant x 1 million.

#### **Votre Nom Affiché**

A la fin de chaque course, l'écran "Inscription des noms" apparaitra. Si vous avez gagné assez de points pour vous classer parmi les dix scores existants, votre score sera affiché dans l'ordre de classement. A ce moment-là vous pourrez entrer vos initiales à côté de votre score. Pour inscrire vos initiales sur l'écran, tapez les au clavier. Quand ceci est fait appuyez sur **ENTER.**

#### **Conseils Et Tuyaux**

• Si vous freiner à mort votre voiture s'immobilisera et vous devrez regagner de la vitesse. Il est donc preferable dans ce cas de rétrograder.

- Pour manoeuvrer dans un virage, rétrogradez et vous pourrez serrer sur le côté de la route et rester en course.
- Pour conduire en ligne droite, passez en quatrième ou en cinquième pour rouler le plus vite possible.
- Evitez d'heurter les véhicules devant car cela vous ralentira.
- Quand vous sortez d'un virage la voiture a tendance à se centrer. Des légers touches sur le clavier ou sur le manche à balai vous aideront.

©SEGA 1987. Ce jeu a été fabriqué sous license de Sega Enterprises Ltd., Japan par U.S. Gold. Tous droits réservés.

OUT RUN™ et SEGA® sont des marques déposées de Sega Enterprises Ltd. 9

## **HEAVY METAL™**

## **INSTRUCTIONS DE CHARGEMENT (PC SEULEMENT)\_\_\_\_\_\_\_\_\_\_\_\_\_\_\_\_\_\_\_\_\_\_\_\_\_\_\_\_\_\_\_\_\_\_\_\_\_\_\_**

Veuillez suivre les instrucutions suivantes:

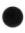

*9* Avant de commencer à jouer, nous vous recommandons vivement de faire **une copie de sauvegarde de la disquette de jeu de Heavy Métal.** Vous sauvegarderez les noms des joueurs et les informations du jeu sur votre disquette de jeu. Arrêtez-vous maintenant et faîtes votre copie de sauvegarde. Pour savoir comment faire une copie de sauvegarde, veuillez consulte votre manuel DOS.

® JOYSTICK: Branchez le joystick dans la sortie de joystick #1 (optionnel).

## **CHARGEMENT DU JEU: (DISQUETTE)\_\_\_\_\_\_\_\_\_\_\_\_**

1. Allumez votre ordinateur et amorcez-le avec le DOS que vos avez choisi.

- 2. Insérez la disquette HEAVY METAL dans le lecteur A.
- 3. Tapez A: et appuyez sur Enter

4. Tapez **"METAL"** et appuyez sur Enter. Note: Il est possible que le fichier "README.BAT" contienne de nouveaux accessoires que vous ne trouverez pas dans le manuel.

## **INSTALLATION DE HEAVY METAL SUR DISOUE DUR:**

Insérez la disquette HEAVY METAL dans le lecteur A et tapez:

n: [Enter] cd\ lEnterl A:install n |Enter]

NOTE: "n" est la lettre qui désigne l'entrée dans laquelle vous devez installer HEAVY METAL.

HINSTALL créera un sous -répertoire à partir du répertoire-souche de votre disque dur appelé "METAL". Vous pourrez commencer HEAVY METAL directement à partir de votre disque dur en tapant simplement:

n: [Enter] ("n" étant la lettre désignant votre disque dur.) CDXMETAL [Enter] METAL [Enterl

## **ECRANS DES TITRES ET DE DEMO**

Ecran des titres - (Versions C64, Atari ST, Amiga seulement)

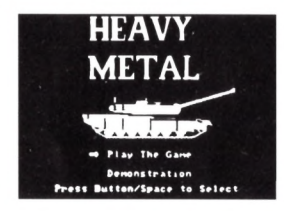

Après avoir changé la disquette de face, la première chose que verrez s'appelle **L'ECRAN DES TITRES.** A partir de ce niveau vous pouvez choisir une ou deux options.

**1. PLAY THE GAME (Jouer le jeu)** - Allez à PERSONNEL FILE (Dossier Personnel).

2. **DEMONSTRATION** - Allez à DEMO SCREEN (L'Ecran de Démo) où vous verrez une avant-première de n'importe lequel des 4 principaux écrans d'action.

## **ECRAN DE DÉMONSTRATION\_\_\_\_\_\_\_\_\_\_\_\_\_\_\_\_\_\_\_\_\_\_**

Cet écran vous permet de voir une séquence de démonstration de n'importe lequel des 4 principaux écrans d'action.

**MBT** -Principaux Tanks de Combat

**ADAT** - Système de Défense aérienne Anti-Tanks

**FAV** - Véhicule d'Attaque Rapide

**TACC** - Centre de Commandement Tactique (Version C64 seulement).

Pendant la démonstration, vous pouvez commencer le jeu et aller directement au Dossier Personnel en appuyant sur la **BARRE D'ESPACEMENT.** Si vous préférez attendre et voir la démo dans sa totalité, vous retournerez à l'Ecran de Démonstration.

Choisissez **"EXIT"** pour retourner à L'Ecran de Titres.

## **LE JEU**

#### Le Dossier Personnel (Personnel File)

Le Dossier Personnel récapitule les noms et les gardes de tous les officiers. Si vous jouer pour la première fois, utilisez la fonction **"ADD NAME"** (AJOUTER UN NOM) pour ajouter VOTRE NOM à la liste. (Choisissez ADD NAME, tapez votre nom et appuyez sur la touche RETURN).

Vous pouvez avoir jusqu'à 10 noms sur le dossier, et il doit y avoir une ligne vierge pour pouvoir ajouter un autre nom. S'il n'y a pas de ligne vierge, utilisez la fonction **"DELETE NAME"** (EFFACER UN NOM) pour effacer un des noms déjà sur la liste.

Appuyez sur la fonction **"CANCEL"** pour retourner à l'Ecran des titres.

#### **U tilisateurs d'Am strad:**

Les versions sur disquettes sauvegardent le dossier personnel et le jeu **TACCOM** sur la face **'A'** de la disquette du jeu. Les versions sur cassettes peuvent sauvegarder sur n'importe quelle cassette, mais le programme ne peut pas utiliser les dossiers nommés par l'utilisateur; c'est-à-dire il charge le premier dossier correct qu'il rencontre.

#### **Le D ossier du joueur**

Chaque joueur a son propre dossier dans lequel les évaluations de ses performances, son temps dans la service, ses promotions sont automatiquement enregistrés et sauvegardés. Chaque nouveau venu dans le jeu doit commencer comme Elève Officier à l'Ecole de Formation d'Officier (OTS). Un joueur deviendra Officier (Grade de Sous-Lieutenant) après avoir qualifié dans chacun des trois Simulateurs de Combat. Se qualifier n'est pas difficile, mais les Elèves Officiers doivent démontrer leurs talents de combat en gagnant un minimum de 1,500 points pour chaque similateur. Le joueur ne peut pas jouer la partie de Commandement Tactique avant d'être promu au grade de Sous-Lieutenant.

#### **Prom otion**

Votre grade est déterminé par le total des points de promotion que vous avez accumulés à chaque fois que vous avez joué. Vérifiez bien qu'à chaque fois que vous jouez, vous jouez sous le même PLAYER NAME (NOM DU JOUEUR) pour que vos points s'accumulent.

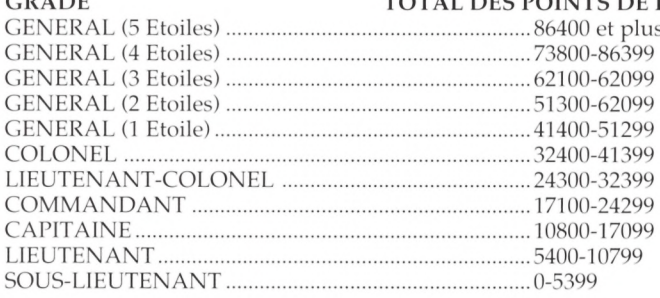

### **GRADE TOTAL DES POINTS DE PROMOTION**

#### **Ecole de Form ation d'O fficiers**

Si vous ne vous êtes pas encore qualifié, vous irez automatiquement à l'écran OTS (reportez-vous à l'ordinogramme) et ensuite à l'ECRAN DE SIMULATION DE COMBAT.

Si vous vous êtes qualifié, vous irez automatiquement à l'ECRAN DES OPTIONS (reportez-vous à l'ordinogramme) à partir duquel vous pourrez choisir de jouer la partie de COMMANDEMENT TACTIQUE du jeu.

#### **L'écran OTS**

Si l'écran OTS (Ecole de Formation d'Officiers) apparait, cela veut dire que vous êtes toujours un élève officier et vous n'avez pas encore était promu. Seuls les officiers (Sous-Lieutenant ou de grades supérieurs) ont le statut de COMMANDEMENT TACTIQUE. Après avoir quitté cet écran, vous irez directement à l'écran de SIMULATION DE COM BAT où vous aurez la chance de vous qualifier. Une fois qualifié dans chacun des trois simulateurs vous retournerez à l'écran OTS.

#### **Simulation de Combat**

Les Simulateurs de Combat sont conçus de façon à tester et à améliorer vos compétences dans des conditions de combat simulé.

#### **Se qualifier**

Pour vous qualifier il vous faut marquer un minimum de 5,000 points dans chaque des trois SIM ULATEURS DE COMBAT. Vous obtiendrez l'avancement que votre temps de service et votre performance justifient.

Vous pouvez retourner aux SIMULATEURS DE COMBAT à tout moment pour améliorer vos qualités de combat ou pour vous mesurer contre d' autres officiers et obtenir les meilleurs scores. Vos derniers et meilleurs scores dans les simulateurs seront sauvegardés avec votre dossier personnel. Les meilleurs scores sont pris en considération au moment des promotions.

#### **O pérer les Sim ulateurs de Com bat**

Les Simulateurs de Combat fonctionnent de la même façon que leurs contreparties sauf qu'ils ont une quantité illimitée de carbùrant et d'obus et un nombre fixe d'unités contre lesquelles se battre. Une fois toutes les unités détruites, la simulation est terminée. Votre performance est entièrement basée sur le nombre de points marqués pendant la simulation. Reportez-vous à la section Opérez Votre Matériel pour des informations plus détaillées sur la façon dont chaque pièce de votre hardware fonctionne.

## **JOUER LES OPTIONS**

#### **L'écran des options**

Vous irez automatiquement à l'écran des options si vous avez un grade de Sous-Lieutenant ou un grade supérieur.

Cet écran vous permet de sélectionner soit le Commandement Tactique, soit la Simulation de Combat.

**La Simulation de Combat** est la même partie du jeu que vous deviez jouer quand vous étiez un Elevé Officier. Maintenant elle est optionnelle. Vous pouvez utiliser les simulateurs pour vous perfectionner avec une pièce de matériel. Vous pouvez aussi vous perfectionner avec une pièce de matériel. Vous pouvez aussi vous mesurer contre vos amis, à un niveau quelque plus d'"Arcade" dans lequel stratégie et organisation sont requises. Les simulateurs de combat conviennent ainsi mieux aux enfants plus jeunes.

**Le Commandement Tactique** est beaucoup plus stimulant que la simulation par elle-même. Il combine tous les articles des trois simulateurs avec des éléments de stratégie , des manoeuvres tactiques, de combat et de ravitaillement. **Vous devez montrer vos qualités de commandant supérieur si vous espérez recevoir d'importantes promotions.**

## **L'ECRAN TACC**

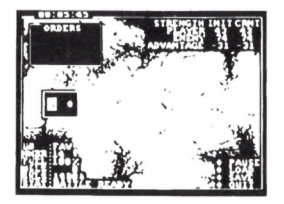

TACC signifie TActical Command Centre (Centre de Commandement Tactique). C'est sur cet écran que toutes les décisions concernant le déploiement des forces, l'engagement avec l'ennemi, le ravitaillement etc. se prennent.

Les forces ennemies essaieront de capturer votre Quartier Général et vous essaierez de les arrêter. Apres avoir déplacé vos forces pour un engagement avec l'ennemi, vous pouvez choisir de les regarder ou de vous joindre à vos hommes dans une des batailles. Si vous choisissez de regarder, vous perdrez sans doute et votre Général vous le fera payer. Si vous choisissez de vous battre , l'issue dépendra de beaucoup de votre performance.

Reportez-vous à la section de Commandement Tactique pour plus d'informations détaillées sur la façon de manoeuvrer vos forces et d'interpréter les informations provenant du TACC.

#### **Ecran de Compte-Rendu de Fin de Mission**

(Reportez-vous, s'il vous plaît, à l'ordinogramme du jeu). Après avoir terminé un jeu pendant le Commandement Tactique, vous irez a l'Ecran de Compte-Rendu pour une évaluation. Les points de promotion sont accordés selon la performance générale de votre jeu. Vous n'avez pas besoin de gagner pour obtenir un bon rang. Puisque l'ennemi sera toujours supérieur en nombre, il est plus important de réduire le plus possible sa supériorité que de gagner.

L'évaluation de votre performance est proportionnée à vos points de promotion comme il vous est montré ci-dessous.

#### **Evaluation de Performance Points de Promotion** Exceptionnelle...................................................................................................... 2200 ou plus Supérieure .. 2000 à 2199 Exemplaire . 1800 à 1999 L o u ab le ....... 1500 à 1799 Satisfaisante 1200 à 1499 Inférieure .... "900 à 1199 A ffreu se...... ....600 à 899 M inable....... ....300 à 599 D égoûtante. moins de 300

Après quelques secondes de Compte-Rendu dans le TACC vous verrez le Général.

Appuyez sur le **BOUTON** ou la **BARRE D'ESPACEMENT** pour continuer.

## **VOUS SERVIR DE VOTRE EQUIPEMENT**

## Opérer le M1A1 Abrams Principal Tank de Combat (MBT)

### **O bjectif**

Votre objectif est de détruire le plus possible de cibles ennemies tout en essuyant le moins de pertes possibles. Vous recontrerez des tanks ennemis, de l'artillerie des tirs de mortiers et des systèmes de fusées à lancement multiple.

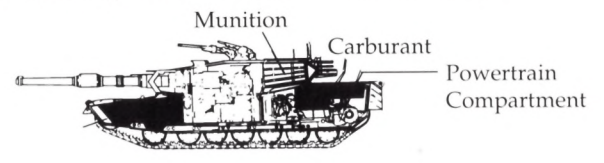

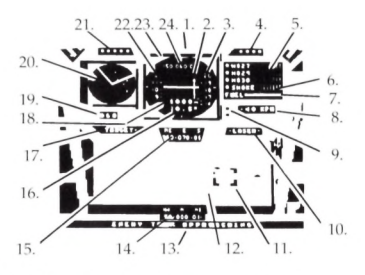

#### **Principal Tank de Combat - Instruments**

1. MARQUE

2. FLÈCHE D'ALIGNEMENT (Quand cette FLECHE est centrée sur votre cible, vous pointez directement sur elle) (Tournez-vous toujours VERS LA FLECHE). 3. PORTÉE DU PROJECTILE (Basée sur l'angle du canon).

4. FORCE DU JOUEUR.

5. QUANTITÉ DE MUNITIONS RESTANTE.

M827 - la seule salve qui peut détruire un tank.

M829 - Standard combat

M830 - combat normal

6. QUANTITÉ de fumée restante

7. Jauge de carburant.

8. INDICATEUR DE VITESSE (Nombre négatifs veulent dire marche en arrière).

9. INDICATEUR DE MARCHE AVANT/ARRIÈRE (le bleu veut dire en avant)

10. ALERTE SCANOGRAPHIQUE À LASER DE L'ENNEMI (Accompagnée d'une alarme sonore).

11. CURSEUR DE CIBLE (Montre la position de la cible).

12. ECRAN PRINCIPAL D'OBSERVATION.

13. AFFICHAGE d'information et de messages.

14. DIRECTION DU CONDUCTEUR (Direction vers laquelle le tank se dirige).

15. DIRECTION DU CANON DE TOURELLE (La direction vers laquelle le canon 120mm est pointé).

16. ANGLE DU CANON.

17. ALERTE À LA CIBLE (Accompagnée d'un ton sonore).

18. PORTÉE DE LA CIBLE (Numérique)

19. DIRECTION DE LA CIBLE (Se dirigeant pour interception)

20. SYSTÈME DE THERMOGRAPHIE.

21. FORCE DE L'ENNEMI.

22. PORTÉE DE LA CIBLE (Analog) (Dans les 100 mètres)

## **DESCRIPTION DES INSTRUMENTS DU MBT\_\_\_\_\_\_\_\_**

#### **Systèm es de Therm ographie**

Le système de thermographie infrarouge produit une image en devinant la chaleur se dégageant d'un objet. L'énergie détectée est convertie en signaux électriques et les images affichées sont projetées dans l'occulaire de l'artilleur. L'information est alors envoyée dans le télémètre à laser pour viser.

#### **Télém ètre a Laser**

L'information donnée par le système de thermographie est passée au télémètre à laser qui à son tour calcule automatiquement la Direction de la Cible et sa Portée. Le système opère pratiquement instantanément et est extrêmement précis, permettant ainsi d'atteindre des cibles à longue distance et en mouvement. Le Télémètre à Laser élimine ainsi toute incertitude. L'artilleur n'a qu'à tourner la tourelle jusqu'à ce qu'elle pointe dans la direction de la cible. (La cible est indiquée sur l'écran principal d'observation par le CURSEUR DE CIBLE). Une fois la cible alignée approximativement, l'artilleur utilise la FLECHE D'ALIGNEMENT pour plus de précision. Quand la FLECHE est centrée sur l'image de la cible, le canon la vise directement. L'artilleur lève ou baisse l'angle de son canon jusqu'à ce que l'indicateur de la PORTEE DU PROJECTILE soit identique (plus ou moins) avec l'indicateur de la PORTEE DE LA CIBLE, et enfin il tire.

#### **Vue au Périscope**

Une image de la cible est automatiquement agrandie et affichée dans l'écran du périscope, la rendant ainsi facilement identifiable.

#### La Marque

Utilisée en simulation de combat pour connaître vos points de combat.

#### **La Force du Joueur**

Le nombre de tanks restant dans votre unité.

#### **La Force de l'Ennemi**

Indique la force relative de la division ennemi. Ce nombre ne diminue pas toujours quand la cible ennemie est détruite. Il vous faudra peut-être un ou deux tirs réussis pour réduire la force relative de l'ennemi d'une unité.

## **LES MUNITIONS**

#### **M 827 - (APFSD S\*-T)**

Cette salve est faite d'uranium réduit et est l'arme la plus effective contre tout type de blindé. C'est la SEULE salve qui peut pénétrer le blindage d'un tank TR-80.

#### **M 829 - (APFSD \*-T)**

Salve de combat capable de pénétrer un blindé normal.

#### **M830 - (HEATMP-T)**

Salve de combat capable de pénétrer un blindé normal. \*Sabot de Largage Stabilisateur d'Empennage anti-Char.

#### **A lerte Scanographique à Laser de l'Ennemi**

Votre M1A1 est équipé de capacités de production de fumée afin de confondre les systèmes de visée de l'ennemi. Quand l'alarme de l'ALERTE SCANOGRAPHIQUE A LASER sonne, cela veut dire qu'un de vos senseurs a détecté un scan à laser ennemi. Vous devez alors émettre immédiatement de la fumée avant que le système de visée de l'ennemi ne se verrouille sur vous et tire. Si le tank ennemi est capable de vous atteindre dans le mille, votre tank sera détruite.

## **COMMANDES DU TANK PRINCIPAL DE COMBAT C64, ATARI ST, AMIGA ET PC\_\_\_\_\_\_\_\_\_\_\_\_\_\_\_\_\_\_\_\_\_\_\_**

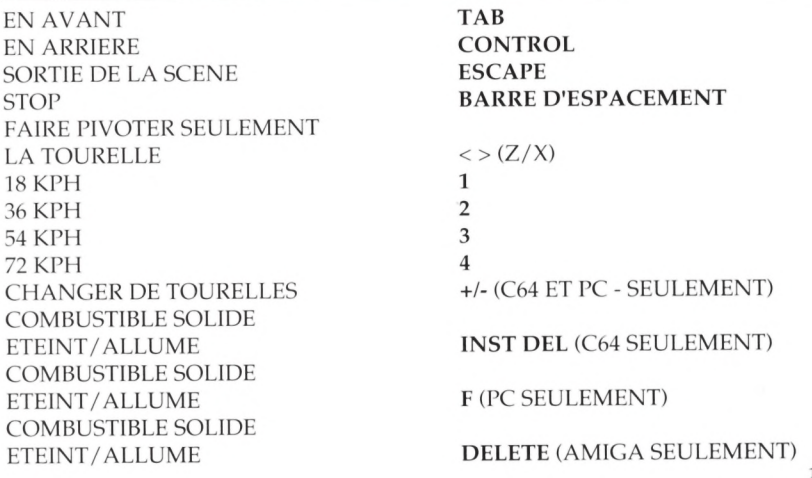

COMBUSTIBLE SOLIDE ETEINT/ALLUME OBUS/UTILISER LES M827 UTILISER LES M829 UTILISER LES M830 PRODUIRE DE LA FUMEE CHANGER ENTRE LA VUE **HELP** (ATARI ST SEULEMENT) **FI F2** (F3 SUR C64) **F3 (F5** SUR C64) **F4 (F7** SUR C64)

DE L'ARTTILLEUR ET DU CONDUCTEUR **SHIFT** (ENTER PC)

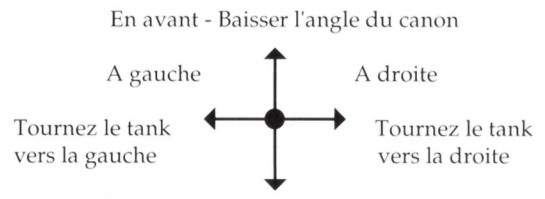

En arrière - Lever l'angle du canon

#### **SPECTRUM**

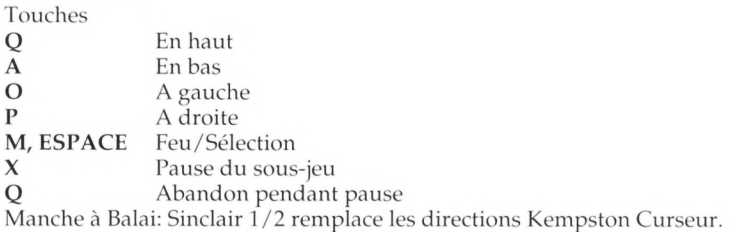

#### **AM STRAD**

Touches

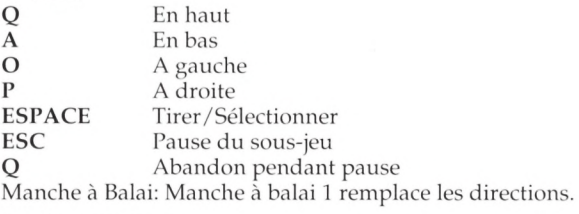

Additionnelement:-

TACCOM

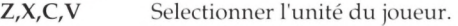

**E** Entrer le sous-jeu.

19

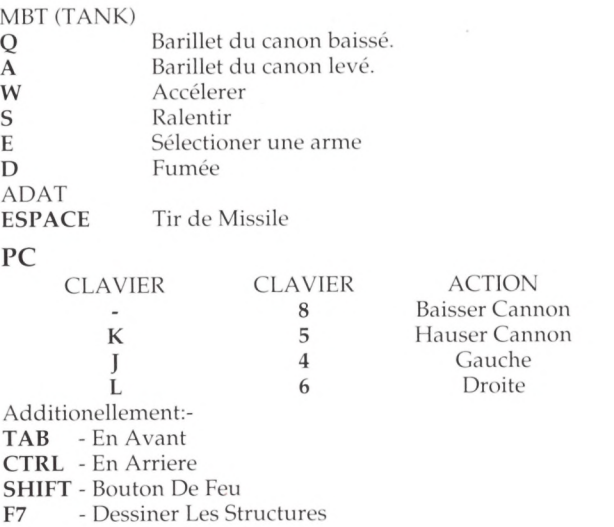

**F8** - Joystick Oui/Non

**F10** - Activer Palette CGA

#### **U TILISER LE TELEM ETRE A LASER**

Apprenez à compter sur votre Télémètre à Laser. C'est l'article offensif le plus puissant de votre M1. Suivez les instructions qui suivent tout en vous référant au DIAGRAMME DES INSTRUMENTS.

- 1. Tournez votre tank (si besoin) afin que la cible soit dans l'objectif du PERISCOPE.
- 2. Tout en regardant l'ECRAN PRINCIPAL D'OBSERVATION, tournez votre tank vers la gauche ou vers la droite (en utilisant votre manche à balai) jusqu'à ce que le barillet de votre canon soit pointé presque directement sur le CURSEUR DE CIBLE.
- 3. Maintenant regardez dans votre périscope et notez la location de la FLECHE D'ALIGNMENT.
- 4. Tournez-vous vers la FLECHE jusqu'à ce que celle-ci soit centrée sur l'image de la cible. VOUS ETES MAINTENANT EN ALIGNEMENT HORIZONTAL.
- 5. Ensuite, regardez la PORTEE DE LA CIBLE (La série de gauche des nombres verticaux).
- 6. Maintenant baissez ou levez l'angle de votre canon jusqu'à ce que la PORTEE DU PROJECTILE soit (presque) identique à la PORTEE DE LA CIBLE. (La portée du projectile est la série de droites des nombres verticaux). VOUS ETES MAINTENANT EN ALIGNEMENT DE PORTEE.

7. Si vous êtes toujours en alignement horizontal, vous devriez tirer au canon en appuyant sur le bouton de **TIR.**

## **OPERER LE SYSTEME AERIEN DE DEFENSE ANTI-TANK (ADAT)\_\_\_\_\_\_\_\_\_\_\_\_\_\_\_\_\_\_\_\_\_\_\_\_\_\_\_\_\_\_\_\_\_**

#### **O bjectif**

Votre objectif est de détruire les avions de chasse "MIG" ennemis et les tanks TR-80. Un avion peut-être détruit par vos missiles ou votre canon. Les tanks peuvent seulement l'être par un canon de 30mm. (C'est une limitation du jeu à cause de l'allocation sprite, ce n'est pas une limitation du matériel).

#### **Commandes et Instruments ADAT**

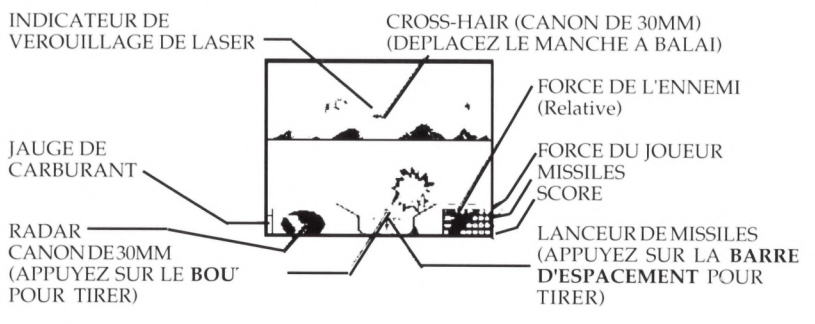

## **DESCRIPTION DES COMMANDES ET DES INSTRUMENTS DE L'ADAT**

#### **Indicateur de V errouillage de Laser**

Quand ces parenthèse carrées apparaissent sur l'écran, cela veut dire que votre système d'acquisition de cible est en train de suivre une cible. Lancez un missile en appuyant sur la **BARRE D'ESPACEMENT** ou le **BOUTON DROIT** de votre souris. Votre système de recherche de cible est efficace à  $90\%$ .

#### **Cross-H air**

C'est le 'viseur' de votre canon de 30mm. Déplacez-le verticalement en poussant votre manche à balai vers l'avant ou en le tirant vers l'arrière, et déplacez-le horizontalement en poussant le manche à balai vers la gauche ou vers la droite. (Atari ST/Amiga - utilisez la souris pour positionner le Cross-Hair et le bouton gauche de celle-ci pour tirer.

#### **Carburant**

Pendant la simulation de combat le carburant est illimité. Cependant pendant le jeu de COMMANDEMENT TACTIQUE, le carburant diminue. Si vous épuisez votre carburant, vous ne pouvez plus déplacer votre unité ADAT. G ardez toujours assez de carburant pour retourner au quartier général et vous réapprovisionner si besoin.

## **OPERER LE VEHICULE D'ATTAQUE RAPIDE (FAV)**

#### **O bjectif**

Pour marquer des points, vous devez détruire les obstacles et le matérial ennemis.

Dans la simulation on vous a donnée 10 véhicules et un approvisionnement illimité de carburant et de munitions. La plupart des objets sur l'écran sont des cibles potentielles et vous rapportent des points. Dans la section COMMANDEMENT TACTIQUE votre carburant et vos munitions seront éventuellement épuisés et vous aurez besoin de vous ravitaillier.

## **COMMANDES ET INSTRUMENTS FAV**

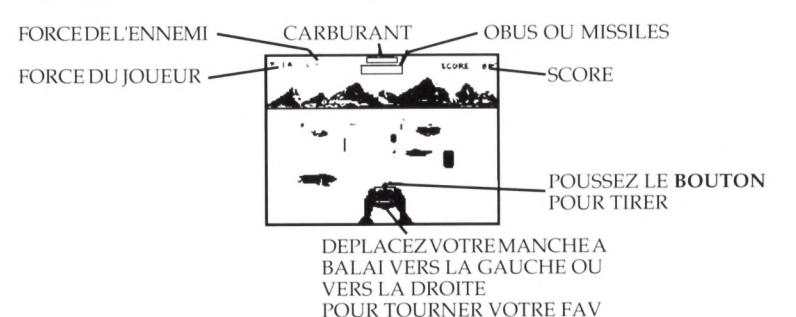

**Vitesse D 'O pération**

La FAV fonctionne seulement à sa vitesse maximum et peut être contrôlé en déplaçant votre manche à balai vers la gauche ou vers la droite. A cette vitesse, tout objet que vous heurtez détruira votre FAV. Pour utiliser les missiles de remorquage, alignez-vous sur votre cible et appuyez sur le bouton de **TIR** de votre manche à balai.

#### **D angers**

Non seulement vous aurez à éviter des dangers sur votre chemin, mais en plus vous aurez des hélicoptères et des tanks qui vous tireront

dessus. Si vous entendez le sifflement d'obus vous arrivant dessus, déplacez votre FAV loin vers la gauche ou vers la droite jusqu'à ce que l'obus s'écrase au sol. La scène de FAV a 90 niveaux de défense différents qui deviennent progressivement plus difficiles.

### **COMMANDEMENT TACTIQUE\_\_\_\_\_\_\_\_\_\_\_\_\_\_\_\_\_\_\_\_\_\_**

#### **Vue Générale et Résumé**

Le Commandement Tactique est votre chance de promotion. C'est en fait un commandement de terrain où votre abilité comme commandant supérieur sera jugée.

Quand vous choisissez l'option COMMANDEMENT TACTIQUE, vous allez au CENTRE DE COMMANDEMENT TACTIQUE (TACC). Vous y déploierez vos forces, engagerez le combat contre l'ennemi, vous vous retirerez pour vous ravitailler et, avec un peu de chance, défendrez votre Quartier Général contre des forces ennemies supérieures en nombre.

Vous commencerez par jouer avec une unité chacune de TANKS, ADATS & FAVS. L'ordinateur déterminera le nombre de véhicules dans chaque unité. En plus de ces 3 unités programmées, vous aurez un quatrième groupe, appelé L'UNITE DE SUPPORT. Vous devez décider quel type de véhicule devra être utilisé et l'ordinateur déterminera leur nombre.

Votre objectif primaire est d'empêcher l'ennemi de s'emparer de votre QG. Votre second objectif est d'affaiblir des forces ennemies autant que possible. A chaque fois que vous jouez la simulation, l'ampleur de vos forces, la position et la force de l'ennemi seront différentes. La force totale de l'ennemi est souvent si écrasante que vous ne pourrez pas achever votre objectif premier. Votre performance générale sera donc fortement jugée sur les dégâts que vous infligerez à l'ennemi par rapport aux dégâts qu'il vous infligera.

Vous devez isoler l'ennemi au moment où il s'approche de votre QG.Quand vos troupes s'engagent au combat, vous pouvez choisir de vous battre vous-même ou vous pouvez laisser l'ordinateur décider de l'issue de la bataille. Si, cependant, l'ordinateur contrôle le combat, il basera ses décisions sur les forces du joueur et des divisions ennemies. Donc si la force ennemie est supérieure en nombre, au bout d'un moment, vous perdrez probablement votre unité.

En tant que commandant supérieur, vous êtes responsable du contrôle du caraburant des munitions et du progrès de chaque unité. Vous devrez de temps en temps vérifier l'état de leur carburant et de leurs réserves. Si vous commencez à en manquer, vous aurez peut-être besoin de retourner au Quartier Général (HQ ou QG) pour vous réapprovisionner. Ceci ne peut être achevé que si vous avez assez de carburant pour rejoindre le QG et que celui-ci est sous votre contrôle.

Pour gagner vous devrez coordoner vos plus petites forces pendant la bataille, 23

les ravitailler et vous battre vous-même dans les moments les plus critiques. Pendant le combat vous devrez vérifier le TACC (Centre de Commandement Tactique) à intervales réguliers pour surveiller la situation et les besoins des autres unités.

Quand le jeu est terminé (que vous ayez gagné ou perdu), vous irez à la salle de COMPTE-RENDU DE FIN DE MISSION. On y jugera votre performance et vous accordera vos points de promotion.

## **OPERER LE CENTRE DE COMMANDEMENT TACTIQUE\_\_\_\_\_\_\_\_\_\_\_\_\_\_\_\_\_\_\_\_\_\_\_\_\_\_\_\_\_\_\_\_\_\_\_\_\_\_\_\_\_\_\_**

En entrant dans la TACC, la première chose que vous devez faire est de désigner votre UNITE DE SUPPORT en appuyant sur les touches **T,** A ou **F** pour TANKS, ADATS ou FAVS.

Le jeu va commencer aussitôt après que vous ayez fait cela; vous ferriez donc peut-être mieux de lire les pages qui suivent avant de commence.

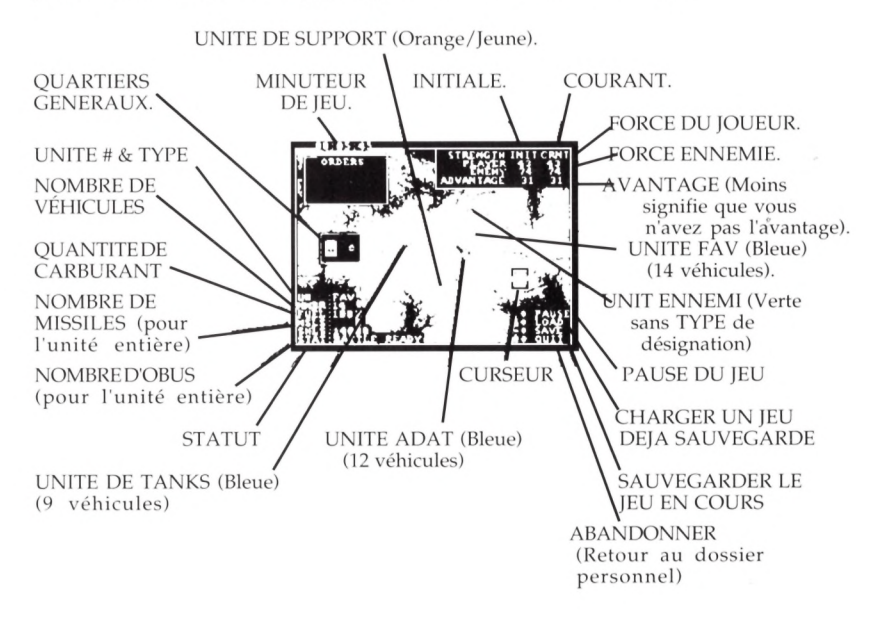

## **COMMANDES TACC**

#### **Le Curseur**

Beaucoup de commandes se feront en déplaçant le CURSEUR dans différentes parties de l'écran. Pour cela vous devez déplacer le manche à balai vers le haut, le bas, la droite ou la gauche, c'est à dire dans la direction où vous voulez allez.

#### **D onner des ordres**

Pour donner des ordres ou des commandes à une de vos unités vous devez suivre les instructions suivantes:

1. Etablir des communications avec l'unité desirée Ceci est fait en appuyant sur les touches 1,2,3 ou 4 sur le clavier. Touche **'1'** - Unité **FÂV** (Bleue) Touche '2' - Unité **TANK** (Bleue) Touche '3' - Unité **ADAT** (Bleue) Touche '4' - Unité de **SUPPORT** (Orange/Jaune)

Vous pouvez aussi utiliser le manche à balai pour déplacer le CURSEUR sur l'unité désirée et appuyez ensuite sur le **BOUTON DE TIR.** Vérifiez que la croix (+) se trouve bien à l'intérieur du CADRE DU CURSEUR.

Une fois les communications établies. L'UNITE DESIGNE DEVIENDRA BLANCHE et la SECTION D'INFORMATION SUR LES UNITES (en bas à gauche) vous montrera les données de cette unité.

2. Informez votre unité de ce qu'elle doit faire

La FENETRE DE COMMANDES (en haut à gauche) affichera les options suivantes:

**RAVITAILLEMENT** retournez à votre QG et ravitaillez-vous en carburant et en munitions. (Vous ne pouvez pas obtenir d'autres véhicules), une fois que vous vous êtes ravitaillé, l'unité restora au Quartier général jusqu'à ce qu'elle ait reçu de nouveaux ordres. Si le QG est sous contrôle ennemi, il deviendra vert. **Vous ne pouvez pas ravitailler lorsque le QG est sous contrôle ennemi.**

Si vous sélectionnez RESUPPLY (REAPPROVISIONNEMENT) et si le QG est sous votre contrôle, votre unité se retira automatiquement du combat (si nécessaire) et se dirigera vers le QG. SI VOTRE QG EST SOUS CONTROLE ENNEMI, VOTRE ORDRE DE RAVITAILLEMENT NE SERA PAS ACCEPTE.

**SE DEPLACER** Déplacez-vous et attendez de nouveaux ordres.

**Si vous choisissez MOVE (SE DEPLACER)** vous devrez préciser L'ENDROIT OU ALLER. Pour cela vous devez déplacer votre CURSEUR (Avec le manche à balai) à l'endroit désiré et appuyez sur le **BOUTON DE TIR.**

**ENGAGER LE COMBAT.** Déplacez-vous pour intercepter une division ennemie et engagez le com bat. Une fois au com bat, votre unité continuera à se battre jusqu'à ce qu'elle gagne ou perde ou jusqu'à ce quelle reçoive de 25

nouveaux ordres. L'ordinateur s'occupera de la bataille à moins que vous ne choisissiez d' ENTRER dans la bataille (ENTER COMBAT) (voir ci-dessous).

Si vous choissisez **ENGAGE (ENGAGER LE COMBAT)** Vous devrez préciser contre QUELLE UNITE ENNEMIE. Pour cela vous devez déplacer votre CURSEUR (avec la manche à balai) sur l'unité désirée et appuyer sur le **BOUTON DE TIR.** Vérifiez que la crois (+) se trouve bien à l'intérieur du CADRE DU CURSEUR avant d'appuyer sur le bouton.

**ANNULER (CANCEL)** Tant pis. Ne donnez pas d'ordres.

**SELECTIONNEZ** une des options en déplaçant le manche à balai VERS LE HAUT ou VERS LE BAS jusqu'à ce que la FLECHE pointe sur l'OPTION voulue, appuyez ensuite sur le **BOUTON DE TIR.**

## **POUR ENTRER DANS LE COMBAT\_\_\_\_\_\_\_\_\_\_\_\_\_\_\_\_\_\_**

Pour garder le moindre espoir de vous en sortir, vous devez joindre vos troupes dans la bataille. L'ordinateur se battra en votre absence, mais il ne pourra que "TENIR BON" contre l'ennemi. Une de vos décisions les plus difficiles à prendre sera de choisir quelle unité vous devez aller aider, car vous ne pouvez être qu'a un seul endroit à la fois. Notez: vous ne pouvez entrer au combat que lorsqu'une unité est déjà "en bataille"

**POUR ENTRER EN COMBAT,** appuyez sur la touche de COMMUNICATION (1,2,3 ou 4) pour l'unité appropriée et appuyez ensuite sur la touche E (pour ENTER).

Battez-vous aussi longtemps que cela est nécessaire puis appuyez sur la touche **RUN/STOP (ESC)** pour retourner au TACC.

## **UNITE D'INFORMATION\_\_\_\_\_\_\_\_\_\_\_\_\_\_\_\_\_\_\_\_\_\_\_\_\_\_\_\_**

L'affichage de l'unité d'information (en bas, à gauche) montre toujours les données de la dernière unité sélectionnée par une des touches de communication (1,2,3 ou 4). Vous pouvez passer pas les 4 unités et vérifier leur statut en appuyant simplement sur les TOUCHES DE COMMUNICATIONS l'une après l'autre (1,2,3 ou 4).

Après avoir vérifié le statut de chacune, vous serez toujours en mode de commandement (donner les ordres). Si vous ne voulez pas donner un ordre (par exemple: ravitaillement, déplacement, engagement au combat), vous pouvez annuler tout commandement en appuyant sur la touche **C** ou sur le **BOUTON DE TIR.**

## **OPTIONS**

Vos 4 options se trouvent en bas, dans le coin gauche de 1 écran TACC; PAUSER, CHARGER, SAUVEGARDER et QUITTER.

Pour chosir une option il vous suffit de déplacer le CURSEUR près de l'option désirée. Le CURSEUR se transformera en une FLECHE. Maintenant placez le FLECHE au-dessus de la BALLE (diamant) qui est à gauche de l'option que vous voulez, puis appuyez sur le **BOUTON DE TIR.** Vous trouverez ci-dessous une description de chaque option.

**PAUSER LE JEU** Cette option mettra le jeu en mode de pause afin de respirer un peu.

**CHARGER UN JEU** Celle-ci chargera un jeu déjà sauvegardé dans la mémoire de l'ordinateur et commencera à le jouer. Pour charger un jeu, vous devez tout d'abord sélectionner l'OPTION CHARGER (LOAD). Choisissez ensuite un nombre (de 1 à 10) en déplaçant votre manche à balai vers la haut ou vers la bas jusqu'à ce que le nombre choisi soit affiché; appuyez ensuite sur le **BOUTON DE TIR.** Vous pouvez sauvegarder jusqu'à dix jeu sur une disquette.

**SAUVEGARDER UN JEU** - Et celle-là sauvegardera un jeu en cours pour que vous puissiez le continuer plus tard. Pour sauvegarder un jeu il vous suffit tout d'abord de sélectionner l'OPTION SAUVEGARDER (SAVE). Choisissez ensuite un nombre (de 1 à 10) au déplaçant votre manche à balai vers la haut ou vers le bas jusqu'à ce que le nombre choisi soit affiché; appuyez ensuite sur le **BOUTON DE TIR.** Vous pouvez sauvegarder jusqu'à dix jeu sur une disquette.

**QUITTER UN JEU** - Cette dernière abandonnera le jeu entier et retournera au **DOSSIER PERSONNEL.** (Voir l'ordinogramme du jeu).

## **SUGGESTIONS DE JEU TACC\_\_\_\_\_\_\_\_\_\_\_\_\_\_\_\_\_\_\_\_\_\_\_\_**

Quand le jeu commence, les forces ennemies (en vert) commenceront à se déplacer vers votre Quartier Général.

Choisissez une de vos unités (appuyez sur 1,2,3 ou 4) et ordonnez-lui d'ENGAGER LE COMBAT (voir Donner des Ordres) contre une des divisions ennemies. Répétez cela avec deux ou trois unités pour que les trois divisions ennemies soient arrêtées et se battent. Sélectionnez maintenant votre quatrième unité et 'mettez-vous tous' contre une d'entre elles. Essayez de vous battre là où la force totale de vos deux unités est approximativement équivalente à la force de l'ennemi. Laissez cette bataille à l'ordinateur pendant que vous ENTREZ EN COMBAT avec une de vos unités 'seules à seules'. Pour 'ENTRER', sélectionnez l'unité en appuyant sur 1,2,3 ou 4 et ensuite appuyez sur la touche E. Participez au com bat autant que vous l'osez et ensuite appuyez sur la touche

RUN/STOP (ESC) pour revenir et observer la situation de chacun.

Si des forces ennemies pénètrent vos défenses et atteignent le QG sans être attàquées, le QG passera de jaune à vert et l'ennemi en gagnera temporairement le contrôle. **Si vous n'attaquez pas la division ennemi occupant le Quartier Général dans un certain temps limite, la bataille entière sera terminée.** Une fois le QG sous contrôle ennemi vous devez engager bataille avec la division ennemie l'occupant afin d'en reprendre le contrôle. Vos forces ne peuvent pas ravitailler votre QG tant que l'ennemi l'occupe.

**Rappelez-vous,** si vous n'engagez pas bataille avec la division ennemie occupant votre QG dans un certain temps limite, le jeu se terminera. Si 2 ou 3 unités attaquent votre QG, le temps limite sera encore plus court, il est donc impératif que vous attaquiez les divisions occupant votre QG.

Faites attention à la différence de vitesse entre les trois types d'unités. Les FAVS sont les plus rapides, puis les TANKS et enfin les ADATs. Pensez- y quand vous envoyez une unité affronter l'ennemi.

Si une des vos unités est détruite ou tombe en panne de carburant elle deviendra grise et ne vous sera plus d'aucune utilité.

La meilleure façon d'apprendre comment devenir un bon commandant est de jouer. Ne vous découragez pas si vous ne gagnez pas. Concentrez-vous plutôt à réduire l'avantage de l'ennemi. Vos évaluations seront basées sur la qualité de votre performance plutôt que sur le fait que vous gagnez ou pas. Il vous faut de l'expérience pour apprendre comment déployer vos forces, quand quitter le combat, quand se réaprovisionner etc. N'oubliez pas, même George Patton a dù commencé quelque part.

## **IDENTIFICATION DE VEHICULES (UTILISATEURS DE PC UNIQUEMENT)**

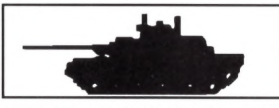

NAME: MK5 CHIEFTAIN COUNTRY: UK

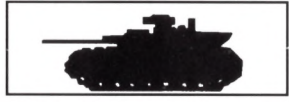

NAME: MERKAVA COUNTRY: ISRAEL

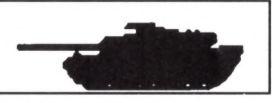

NAME: LEOPARD 2 COUNTRY: W.GERMANY

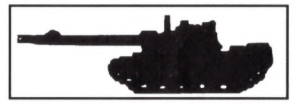

NAME: CCVL COUNTRY: USA

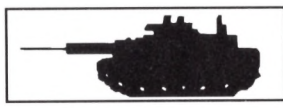

NAME: AMX 40<br>
COUNTRY: ERANCE<br>
COUNTRY: USA **COUNTRY: FRANCE** 

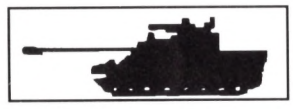

**COUNTRY: USSR** 

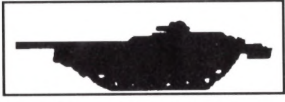

NAME: STRIDSVAGN NAME: M48A3 **COUNTRY: SWEDEN** 

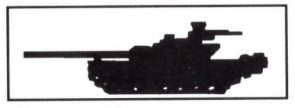

**COUNTRY: USSR** 

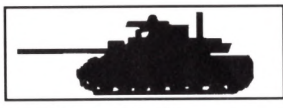

COUNTRY: FRANCE COUNTRY: USA

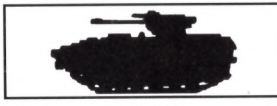

NAME: AMX 10P NAME: PT 76 **COUNTRY: FRANCE** 

Droits d'auteur 1989,1990 ACCESS Inc. Tous droits réservés.

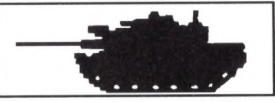

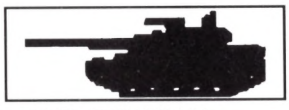

NAME: T54 NAME: STINGRAY

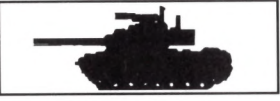

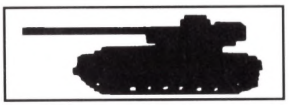

NAME: T72 NAME: AMX 13

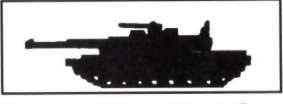

NAME: AMX 30 NAME: M1A1 ABRAMS

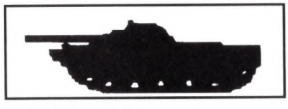

## **SNOWSTRIKE**

## **CHARGEMENT DU JEU (PC)**

- 1. Installez votre système. Si vous jouez avec un joystick, branchez-le maintenant.
- 2. Amorcez votre système
- 3. Insérez la disquette Snow Strike dans la lecteur A. (Si votre système s'amorce à partir d'une unité de disque dur, tapez **A:** maintenant et appuyez sur **Enter.)**
- 4. A l'incitation, tapez strike. N'utilisez cette commande que pour les jeux en EGA ou en mode graphique Tandy. Pour installer d'autres accessoires, ajoutez les suffixes suivants aux touches de commande:

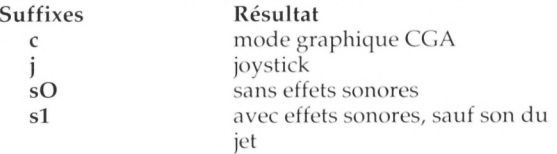

Par exemple, pour jouer en mode CGA avec un joystick et sans effet sonore, tapez: **Strike c J sO.** N'oubliez pas de laisser un espace entre chaque suffixe.

- 5. Lorsque vous avez fait votre choix, appuyez sur **Enter.**
- 6. Lorsque le titre de Snow Strike apparaît sur l'écran, appuyez sur la **barre** d'espacement ou sur la touche Feu. Une série de tableaux de sélection pré-vol apparaît. Suivez les indications sur l'écran pour faire défiler ces tableaux. Mettez vos choix en évidence en appuyant sur les touches fléchées ou en bougeant le manche de votre joystick. Pour les sélectionner, appuyez sur la **barre d'espacement** ou sur la touche Feu.
- 7. Pendant le jeu, appuyez sur la touche **S** pour permuter entre effets sonores complets, pas de son de jet et pas de son du tout. Si vous avez demandé une option joystick au numéro 4, appuyez sur **J** pour per muter entre la commande joystick et le commande clavier pendant le jeu.

## **COPIE SUR DISQUE DUR**

- 1. Amorcez votre système.
- 2. A l'incitation, tapez C: et appuyez sur **Enter.** Puis tapez cd\ et appuyez sur **Enter.**
- 3. Insérez la disquette Snow Strike dans le lecteur A.
- 4. Tapez **mkdir strike** et appuyez sur **Enter** pour créer un répertoire appelé STRIKE.
- 5. Tapez cd **strike** et appuyez sur **Enter** pour entrer dans le nouveau répertoire.
- 6. Tapez **copy a:\*.\*** et appuyez sur **Enter** pour copier la disquette dans le nouveau répertoire.
- 7. Suivez les instructions de chargement du No 4 au No 7 pour terminer le chargement et commencer le jeu.
- 8. Pour jouer d'autres parties, amorcez votre système, tapez sur **C:** et appuyez sur **Enter.** Puis tapez **cd\strike** et appuyez sur **Enter.** Suivez les instructions de chargements du No 4 au No 7 pour terminer le chargement et commencer le jeu.

**Note:** Quand vous jouer avec *Snow Strike* à partir d'un disque dur, vous devez laisser la disquette originale *Snow Strike* dans le lecteur A.

## **DONNEES HISTORIQUES\_\_\_\_\_\_\_\_\_\_\_\_\_\_\_\_\_\_\_\_\_\_\_\_\_\_\_\_**

#### **JA N V IER 1997**

Aux Etats-Unis, le nouveau Président vient d'être élu. Son objectif immédiat est de pousser le Congrès à déclarer la guerre aux barons sud-américains de la drogue.

#### **FEV RIER 1998**

Le Congrès refuse de déclarer la guerre aux barons sud-américains de la drogue. Le Président, en tant que commandant en chef des forces armées, décide d'intervenir militairement. L'arme secrète des Américains est le tout nouveau F14-LCB Cosmos, conçu spécifiquement pour cette mission.

#### **AVRIL 1999**

Après l'autorisation de l'opération Snow Strike, une première escadrille de jets F14-LCB Cosmos arrive sur l'USS Epyx. La tension monte et l'enjeu est de taille. Serez-vous capable d'accomplir la mission? Il n'y a qu'un moyen de le savoir. Bonne chance!

## PREPARATION D'AVANT VOL

#### **IDENTIFICATION DU PILOTE**

A la Console de Commande Principale, appuyez sur feu **ENTER** ou **RETURN. Enter Pilot's Name** (Entrer le nom du pilote). A l'écran suivant, tapez votre nom, appuyez sur **ENTER** ou **RETURN,** tapez votre nom de code et appuyez sur **Enter** ou **Return** de nouveau. L'accèss vous sera permis par les services de sécurité, à moins que vous n'ayez utilisé le nom et le nom de code d'un pilote figurant déjà sur la liste et qui a été tué en action (K1A).

**Select From Roster** (Sélectionner *à* partir la liste). Sélectionnez cette option pour voler en tant que pilote expérimenté. Sélectionnez **Scan** plusieurs fois pour voir toutes les performances. Quand le nom et les performances du pilote que vous voulez apparaissent, mettez **Select** en évidence et appuyez sur la **BARRE D'ESPACEM ENT** ou sur **FEU.** L'accèss vous sera permis par les services de sécurité, à moins qu'un pilote ne soit mentionné comme K1A (tué en action). (Sélectionnez Back pendant que vous visionnez la liste pour retourner au menu précédent).

**Shred Ail Records** (Effacer toutes les performances). Sélectionnez cette option pour effacer tous les pilotes de la liste.

#### **SELECTION DES MISSIONS**

Vous pouvez effectuer jusqu'à dix missions séparées. Pour la commande des opérations, les missions se divisent en deux catégories: les missions à partir d'un porte-avions et les missions basées au sol (qui nécessitent une identification du champ de drogue).

#### **MISSIONS A PARTIR D'UN PORTE-AVIONS**

- **(Free Flight)** Vol libre (entraînement).
- **(Sink Enemy Aircraft Carrier)** Couler le porte-avions ennemi.
- **(Destroy Drug Transport Ships)** Détruire les navires de transport.
- **(Terminate Enemy Oil Supply)** Détruire entrepôts de drogue de l'ennemi.
- **(Stop Drug Convoy Ships)** Arrêter les navires de transport de drogue.

#### **MISSIONS A PARTIR DU SOL**

- • **(Free Flight)** Vol libre (entrainement).
- • **(Destroy Drug Laboratory)** Détruire le laboratoire de drogue.
- • **(Bomb Cocaine Refinery)** Bombarder la raffinerie de cocaine.
- **(Demolish Drug Warehouse)** Démolir les installations de carburant.
- **(Terminate Drug Transport)** Mettre fin au transport de la drogue.

#### **NIVEAU TECHNIQUE ET METEO**

Sélectionnez votre niveau technique et les conditions météorologiques allant de Débutant **(Beginner)** (peu d'attaques ennemies et de danger) à Expert **(Expert),** le niveau le plus dangereux.

#### **COMMENT ENGAGER UN COPILOTE**

Six copilotes attendent les ordres. Vous engagez l'un d'eux à vos côtés pour vous aider dans votre mission. Si vous êtes un pilote expérimenté, vous aurez l'occasion de passer en revue vos médailles. Sélectionnez **Yes** (Oui) puis appuyez sur FEU ou sur la BARRE D'ESPACEMENT pour commencer votre mission.

## **LE VOL**

Chaque mission commence avec le décollage, soit d'une piste de décollage, soit d'un pont d'envol d'un porte-avions.

Les lumières du tableau de contrôle se trouvant à côté des interrupteurs vérifient le fonctionnement de ces interrupteurs. En général, un interrupteur est en fonction quand la lumière est allumée.

#### **LE TA BLEAU DE BORD**

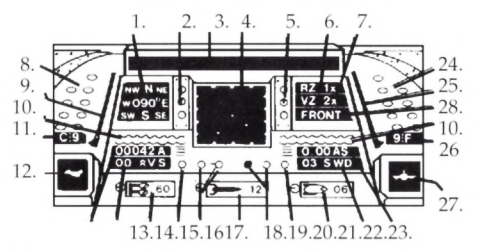

**Le Tableau de Bord**

La position des instruments ci-dessus peut varier à cause des limites de la machine.

En tant que pilote d'élite, vous passez la plupart de votre temps au tableau de bord de la Rapière. Voici une descript ion des instruments de bord:

- **1. Heading** (En Degres) (Cap)
- **3. Copilote Message 4.** (Message du Copilote)
- 5. **Landing Gear 6.** (Train d'Atterrissage)
- 7. **Visual Zoom 8.** (Zoom Visuel)
- **Oxygéné Consumption Meter 10.** 9. (Compteur de Consommation d'Oxygène)
- 11. **Chaff Count 12.** (Compteur de Paillette)
- **13. Altimeter 14.** (Altimètre)
- 2**. Radar Mode Switch** (Interrupteur des Modes du Radar) (C64 et IBM seulement)
- **Radar Screen** (Ecran Radar)
- **Radar Zoom** (Zoom de Radar)
- **Oxygen Gauge** (Jauge d'Oxygène)
- **Damage Indicator** (Indicateur de Dégâts)
- **Pitch Indicator**
	- (Indicateur d'angle)
- **Vertical Speed Indicator** (Indicateur de Vitesse Verticale)

15. Cannon Rounds Indicator (Compteur de Munitions de Canon)

17. Ground Brakes

(Freins au Sol)

- **19. Air Brakes** (Freins aériens)
- **21. Fury Air-to-Surface (ATS) Missile Count** (Compteur de Missiles Air-Sol Fury)
- **23. Air Speed Indicator** (Indicateur de Vitesse Aérienne)
- **25. Throttle Setting** (Réglage du Papillon des gaz)
- **27. Bank Indicator** (Indicateur d'inclinaison)
- 16. Stall Warning Light (L um ière d'Avertissement de
- Perte de Vitesse)<br>Harpy Air-to-Air **18. Harpy** Missile Count (Compteur de Missiles Air-Air Harpy)
- **20. On Ground Indicator** (Indicateur au Sol)
- **22. Wind Gauge** (Jauge de Vent)
- **24. Fuel Gauge** (Jauge de Carburant)
- **26. Flare Count** (Compteur de Fusées Eclairantes)

#### LE DECOLLAGE

Pour com mencer le décollage, relâchez vos freins au sol et réglez le papillon des gaz à pleine puissance. Quand l'avion entame sa course, tirez sur le manche à balai puis relâchez-le. Ceci fait relever le nez de l'appareil pour la montée. Quand vous aurez atteint l'accélération requise, vous décollerez. Faites rentrer le train d'atterrissage et réduisez la vitesse aérienne en réduisant l'arrivée des gaz. Vous êtes maintenant en vol libre.

#### **APRES LE DECOLLAGE**

Après le décollage, familiarisez-vous avec la Rapière en effectuant des manoeuvres. Contrôlez votre angle et votre inclinaison en donnant des petits coups sur les touches ou sur le manche à balai (ou souris - ATARI ST/AMIGA).

#### **M O UVEM EN TS**

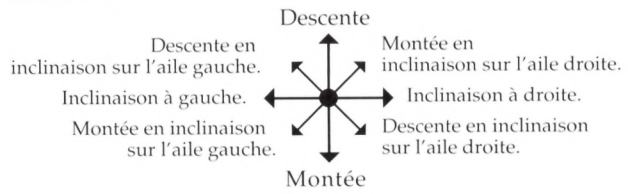

Déterminez votre position en vérifiant les indicateurs d'angle et d'inclinaison. L'indicateur d'angle montre toujours le côté droit de votre appareil dirigé vers le haut, même quand vous êtes en vol renversé. Essayez d'obtenir des repères visuels en regardant par votre cockpit.

Pendant les manoeuvres, essayez les divers réglages du papillon des gaz. Activez votre frein aérien pour augmenter la traînée pendant les virages.

Vous pouvez sauvegarder votre situation actuelle sut RAM (mémoire interne) (sauf Amstrad 64K) à tout moment du vol. Vous pouvez ensuite récupérer une situation sauvegardée pour effectuer des séances d'entrainement. 11 est utile de vous entraîner aux décollages, atterrissages, attaques aériennes, manoeuvres de fuite et de diversion ainsi qu'aux courses d'identification au sol avant d'aborder ces situations en mode de combat.

#### **SURVEILLANCE**

Note aux utilisateurs d'Amiga, IBM et Atari ST:

Vous pouvez regarder devant ou derrière vous par le cockpit ou à travers la caméra du nez et de l'arrière en appuyant sur **N.** Utilisez les touches de contrôle pour multiplier le grossissement par 2, 4 ou 8.

Votre radar de surface balaie une zone d'environ 1030 km2. L'avion se trouve toujours au centre du radar. (Utilisateurs d'IBM, Atari ST et Amiga: les bases alliées sont vertes, les cibles ennemies rouges).

**Note:** A l'approche des avions ennemis, le radar de surface passe automatiquement au radar aérien et le zoom radar disparaît. Si vous êtes sur le point de bombarder une cible au sol et que vous voulez ignorer l'aviation ennemie, appuyez sur R. Appuyez sur R une fois de plus pour retourner au contrôle radar automatique.

#### **CO M BAT**

L'aviation ennemie s'approchera de vous et fera feu sur vous pendant l'entrainement. Des sons d'alarme vous en avertiront. Plus un bruit est répété plusieurs fois, plus votre attaquant est rapide. Apprenez à identifier les attaquants par la tonalité du bruit qu'ils font pour ne pas avoir à compter sur I'I.D. visuelle. Pour les feintes d'évasion, utilisez la paillette pour les missiles téléguidés et les fusées éclairantes pour les attaquants utilisants les missiles à têtes chercheuses.

#### **TONS ATTAQUANTS**

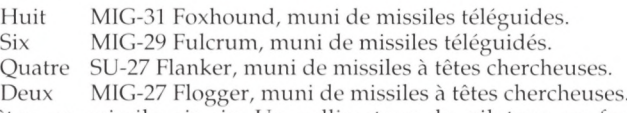

Apprêtez un missile air-air. Un collim ateur de pilotage en forme de 35

diam ant change et vous entendez un bruit indiquant que votre missile a repéré la cible.

**Note:** Votre missile ne peut repérer une cible que lorsque votre zoom visuel est réglé à IX.

Si l'ennemi tir un missile, vous entendez un bruit et le missile apparait sur votre radar. Aimez votre canon, centrez le missile dans la vue du diamant (le bruit ne suffit pas) et appuyez sur **FEU.** Vous pouvez aussi abattre l'aviation ennemie avec le canon (le bruit est suffisant).

Pour faire feu sur une cible au sol, apprêtez un missile air-sol et suivez la même procédure que pour les autres cibles.

#### **ATTERRISSAGE**

Vous trouverez les directives d'approche d'une base aérienne ou d'un porteavions dans la Salle de Commande sous **Global Status** (voir **Mission Aérienne).** Suivez les directives de vol jusq'à l'endroit de l'atterrissage. Vous ne pouvez atterrir en toute sécurité que dans une zone d'atterrissage désignée.

Pour atterrir commencez une approche longue et basse à une altitude d'environ 450 mètres. Lorsque le vent est fort, l'atterrissage est risqué. Faites attention aux avions ou missiles ennemis.

Quand vous apercevrez la ligne en pointillés sur la piste d'atterrissage, réduisez les gaz à 3, descendez jusqu'à 30 mètres et abaissez votre train d'atterrissage. Allez directement à l'extrémité la plus proche de la piste tout en continuant votre descente. A une dizaine de mètres, freinez avec vos freins aériens. Ceci peut entraîner un décrochage à faible vitesse: faites donc attention. Juste avant le 'touchdown', remontez légèrement le nez pour ralentir votre descente. Au contact du sol, fermez le papillon des gaz et actionnez vos freins aériens et au sol.

Après l'atterrissage, utilisez vos touches de contrôle pour effectuer les opérations de ravitaillement en carburant, de rechargement, de réparation et pour remettre votre appareil sur la piste d'envol. Ensuite, si vous n'avez toujours pas terminé votre mission, décollez de nouveau vers le combat. Si votre mission est terminée et que vous avez atterri sur la même piste d'atterrissage ou le même porte-avions que celui d'où vous aviez décollé la première fois, utilisez les touches de contrôle pour enregistrer la fin de votre mission et voir les Records des Pilotes.

## **MISSION AERIENNE\_\_\_\_\_\_\_\_\_\_\_\_\_\_\_\_\_\_\_\_\_\_\_\_\_\_\_\_\_\_\_\_\_**

A partir des écrans de sélection d'avant-vol, choisissez une mission autre que Free Flight (Vol Libre). Que vous décolliez d'un porte-avions ou d'une base terrestre, vos objectifs seront de détruire les appareils ennemis et les cibles au sol. Si vous décollez d'une base terrestre, vous devez trouver et identifier les champs de drogue. Avant le décollage, entrez en contact avec la Salle de Commande pour obtenir un briefing sur la situation stratégique actuelle.

**Note:** Votre mission se met en pause pendant que vous êtes dans la Salle de Commande.

#### **LA SALLE DE COMMANDE**

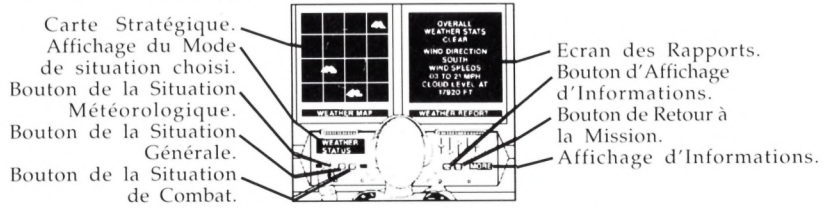

Dans la Salle de Commande, ramenez la main de l'Officer du Poste de Pilotage au-dessus des boutons du tableau de contrôle. Les boutons se trouvant à gauche de l'Officier servent à afficher les rapports suivants (identifiés dans l'Affichage des Modes de Situation):

**W eather Status** (Situation Météorologique) donne une description du temps dans tous les secteurs.

**Global Status** (Situation Générale) indique l'emplacement des bases alliées et des cibles ennemies dans tous les secteurs et donne des instructions d'atterrissage et d'autres informations stratégiques.

**Combat Status** (Situation de Combat) donne des informations détaillées sur votre performance jusqu'à présent.

Ramenez la main de l'Officier du Poste de Pilotage au-dessus du bouton **W eather Status** et appuyez sur la **BARRE D'ESPACEM ENT** ou sur **FEU.** La Carte Stratégique montre le temps pour la région toute entière.

Placez la main droite de l'Officier sur le bouton le plus proche à droite. Vous obtenez le message suivant: "M ore" (continuer). Appuyez sur la **BARRE**

**D'ESPACEM ENT** ou sur **FEU** pour obtenir des informations détaillées sur l'Ecran des Rapports sur tout secteur dont les conditions météorologiques sont douteuses. Les secteurs sont numérotés de 0 à 15, de gauche à droite et de haut en bas. Le nuage du secteur qui vous intéresse clignote pour vous donner une idée du temps. Appuyez sur la **BARRE D'ESPACEM ENT** ou sur **FEU** plusieurs fois pour obtenir des informations sur tous les secteurs à mauvais temps puis recommencez l'opération pour obtenir des informations sur les secteurs à beau temps.

Ramenez la main de l'officier au dessus du bouton Global Status et appuyez sur la **BARRE D'ESPACEMENT** ou sur FEU. L'Ecran des Rapports affichera alors les informations suivantes concernant votre appareil:

Jet Damage (Dégâts subis par l'appariel), en pourcentage, 0% représentant la condition idéale.

Elapsed Time (Temps écoulé) depuis le début de la mission. **Drug Fields Suspected** ou Champs de drogue soupçonnés par le Q.G. **Drug Fields Identified** ou Champs de drogue identifiés lors de votre mission.

Utilisez la main droite de l'Officier et le bouton **More** pour voir le rapport com plet sur la Situation Générale. On vous indique alors comment atterrir sur les base alliées. Altitude vous donne l'altitude. Les vecteurs d'approche représentent les directions à partir desquelles vous devriez commencer votre approche en vue d'atterrir. Les cibles ennemies vous sont indiquées, de même que le nombre de missiles airsol qu'il faut pour les détruire. Le clignotement de certaines zones du secteur qui vous intéresse vous donne des indices sur la situation.

Placez la main de l'Officier sur le bouton **Combat Status** (Situation de Combat) et appuyez sur la **BARRE D'ESPACEM ENT** ou sur **FEU** pour obtenir le rapport suivant:

**Enemy Jets** (Avions ennemies): nombre d'avions qui vous ont attaqué et nombre d'avions détruits.

**ATS Missiles** (Missiles air-sol): nombre de missiles air-sol que vous avez lancés et nombre de coups qui ont fait mouche.

**Surface Targets** (Cibles au sol): nombre de cibles au sol se trouvant dans la zone et nombre de cibles détruites.

Utilisez la main droite de l'Officier et le bouton **More** pour voir le rapport complet de la Situation de Combat. Pour chaque escadrille ennemie se trouvant dans la zone, vous verrez le numéro de l'escadrille, le nombre d'appareils et le nombre d'appareils ennemis de toutes les escadrilles dans la zone. L'escadrille du secteur intéressé clignote.

Quand vous avez terminé votre breifing, placez la main de l'Officier à l'extrême droite (l'information affichée est "done" ou terminé) et appuyez sur la **BARRE D'ESPACEM ENT** ou sur **FEU.** Vous retournerez alors au cockpit.

#### **VOS O RD RES**

Utilisez la Salle de Commande et votre Radar au Sol pour repérer les cibles ennemies au sol. Décollez ensuite pour aller les détruire avec vos missiles **ATS** (air-sol). Lors de cette mission, vous risquez d'être intercepté par l'aviation ennemie.

Pour toutes les missions, vos ordres sont de détruire les cibles désignées: les laboratoires, les raffineries et les entrepôts contiennent tous de la drogue à un certain stade de production. Les convois transportent la drogue aux points de vente. Les porte-avions ennemis contiennent des troupes. Les derricks produisent des matières pour alimenter l'effort de guerre. Une cible peut aussi cacher un Q.G stratégique ennemi ou un poste d'écoute radar.

Votre effort de recherche et de destruction est d'une importance primordiale pour la réussite de Snow Strike.

Pendant vos missions au sol, vous devez également découvrir et identifier les champs de drogue pour le Q.G. Les champs de drogue ressemblent à des rectangles marrons foncés ou noirs. Pour en identifier un, survolez-le à moins de 30 mètres d'altitude. Quand vous vous trouvez juste au-dessus de lui, appuyez sur I pour commencer le procédé d'identification. Maintenez une altitude de moins de 30 mètres jusqu'à ce que la cible ait été identifiée à 100%. Quand l'identification est terminée, votre copilote vous en informera.

Les champs de drogue identifiés apparaissent dans la Salle de Commande, sur la carte **Global Status.**

Votre mission ne se termine qu'après la destruction de toutes les cibles ennemies au sol se trouvant dans la zone et l'identification de tous les champs de drogue. Enfin, vous devez retourner à votre base en faisant atterrir votre Rapière sur la piste d'atterrissage ou le porte-avions d'où vous aviez décollé au début de votre mission.

#### **EJECTION**!

Si votre avion prend feu ou se trouve à court de carburant ou d'oxygène en plein vol, essayez de vous éjecter. Un paquet d'instruments, attaché à votre poitrine, vous donne des informations concernant votre descente.

#### **PAQUET D'INSTRUMENTS**

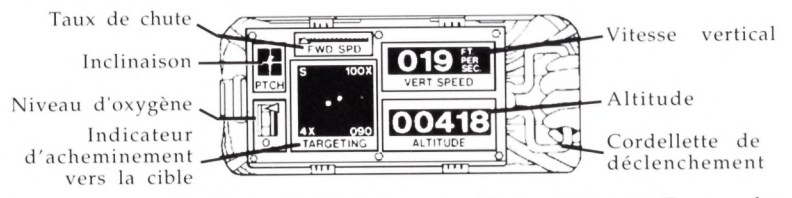

Vous ne pouvez survivre aux éléments que pendant un moment. Essayez donc d'atterrir rapidement. Attendez jusqu'à au dernier moment pour tirer sur la cordellette. Votre deuxième priorité est d'atterrir là où vous pourrez être rapidement récupéré. Observez votre Indicateur d'Acheminement Vers la Cible. Le cercle au centre est le point au-dessus duquel vous vous trouvez. Le point à l'intérieur du cercle indique la direction à laquelle vous faites face. L'autre point montre votre point d'éjection. Essayez d'atterrir dans une base alliée. S'il n'y en a aucune dans les alentours, essayer d'atterrir au-dessus de votre point d'éjection, c'est-à-dire l'endroit de votre dernier contact radio dans lequel l'équipe de secours se mettra à votre recherche. Pendant la chute libre, retournez-vous face à la zone d'atterrissage. Vérifiez l'inclinaison de votre corps en observant l'affichage Pitch. En vous inclinant en avant, vous augm entez le taux de chute (indiqué sur votre paquet d'instruments). Une inclinaison arrière diminue votre taux de chute. Quand le profil de l'affichage **Pitch** est jaune, la descente en chute libre est à son minimum. Si le profil est rouge, vous accélérez en avant. Si le profil est vert, vous n'avez pas d'accélération en avant. Vérifiez votre état de santé sur la jauge d'oxygène. Si la flèche attient le bas de la jauge, vous suffoquez.

A l'ouverture de votre parachute, votre vitesse diminue et vous commencez à contrôler votre parachute de la même manière que vous aviez contrôlé votre corps pendant la chute libre. Maintenez votre point d'atterrissage au centre du cercle d'acheminement vers la cible.

Le **coin supérieur gauche** montre la direction du vent. En faisant face au vent, vous restez sur la trajectoire prévue. Réglez votre vitesse avant de manière à minimiser l'effet des vents forts. La lettre indiquant la direction clignote en rouge quand une rafale de vent vous atteint.

Le **coin inférieur gauche** montre le facteur de grossissement de votre indicateur d'Acheminement vers la Cible.

Le **coin supérieur droit** montre votre état de santé (100% signi fie parfaite santé).

Le **coin inférieur droit** montre votre cap en degrés.

Un bruit retentit quand vous vous trouvez directement au-dessus de votre point d'éjection ou directement au-dessus d'une base amie. Réglez votre grossissement sur 4X pour pouvoir régler votre trajectoire avec précision. Quand vous vous approchez de l'eau ou du sol, faites attention à votre taux de chute. S'il est trop élevé (5m/seconde ou plus), vous ne survivez pas à l'atterrissage.

Après votre atterrissage, votre Q.G. vous fournira un rapport sur votre secours et votre récupération. Le temps de secours dépend de la distance entre votre point d'atterrissage et le point d'atterrissage prévu. Le temps de récuperation dépend de la manière dont vous avez atterri. Appuyez sur la **BARRE D'ESPACEMENT** ou sur **FEU** pour continuer. Vous vous retrouvez alors à bord d'un nouvel appareil 'Rapière' (sur la piste d'envol la plus proche afin de pouvoir terminer votre mission).

## **DOSSIER DU PILOTE \_\_\_\_\_\_\_\_\_\_\_\_\_\_\_\_\_\_\_\_\_\_\_\_\_\_\_\_**

Si vous examinez votre dossier involontairement parce que vous avez été tué au combat, vous êtes d'abord emmené aux pompes funèbres. Si vous voulez continuer, appuyez sur la **BARRE D'ESPACEMENT** (IBM seulement) ou sur **FEU.**

Le dossier de votre pilote renferme des détails sur vos accomplissements actuels et généraux durant votre mission, avec les informations suivantes:

**Pilote.** Votre nom. **Rank.** Votre grade.

**Elapsed Time.** Le temps que vous a pris votre mission.

**Mission High Score.** Score le plus important de votre mission jusqu'à à présent.

**Mission Multiplier.** Un multiplicateur qui augmente les scores dans les autres catégories.

**Mission Success.** Points donnés pour une mission réussie.

**Time Efficiency.** Points donnés pour une mission réussie dans un temps inférieur à la moyenne.

**Fighter Points.** Points basés sur le nombre d'appareils ennemis détruits par rapport au nombre d'appareils rencontres.

**Target Points.** Points basés sur le nombre de cibles au sol détruites et sur le nombre de champs de drogue identifiés (par rapport au nombre total de cibles et de champs de drogue).

**Strike Accuracy.** Points basés sur le nombre de missiles ATS (air-sol) lancés, par rapport au nombre de cibles touchées.

**Pilot Safety.** Points basés sur le nombre de F14-LCB perdus après éjection. Plus le nombre d'avions perdus est petit, plus vous gagnez de points.

**Total.** Total des points décernés.

Un X apparait à côté d'un score signifie que l'on vous a décerné une médaille basée sur votre performance dans cette zone. Les X apparaissent aussi à côté des promotions nouvelles et des scores importants.

**Note:** Dans les missions de vol libre, seuls les points **Fighter Points** et **Target Points** sont décernés.

Les promotions sont basées sur le score total comme suit:

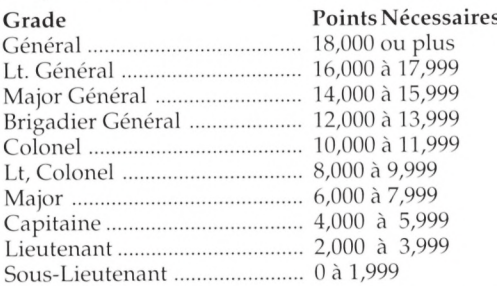

Après avoir vu votre dossier, appuyez sur la **BARRE D'ESPACEMENT** ou sur **FEU** pour examiner vos médailles et vos rubans comme suit:41

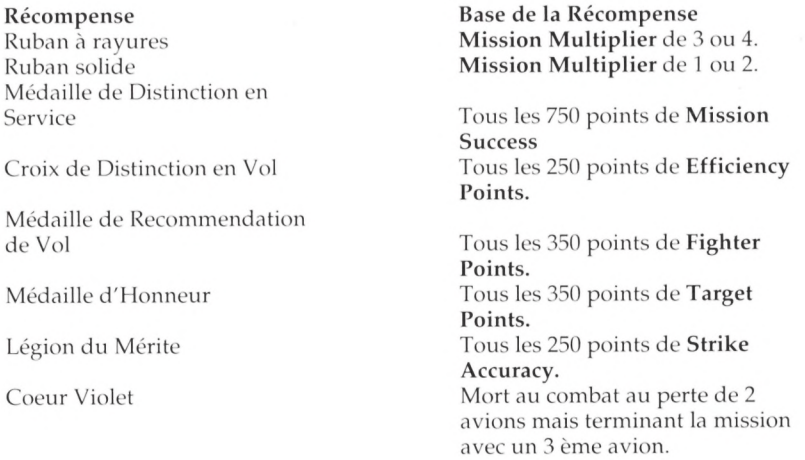

### **COMMANDES CLAVIER**

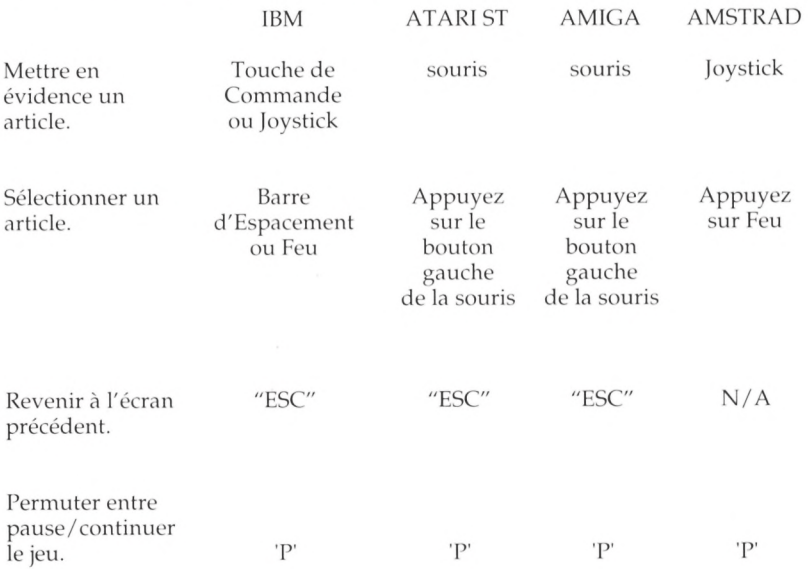

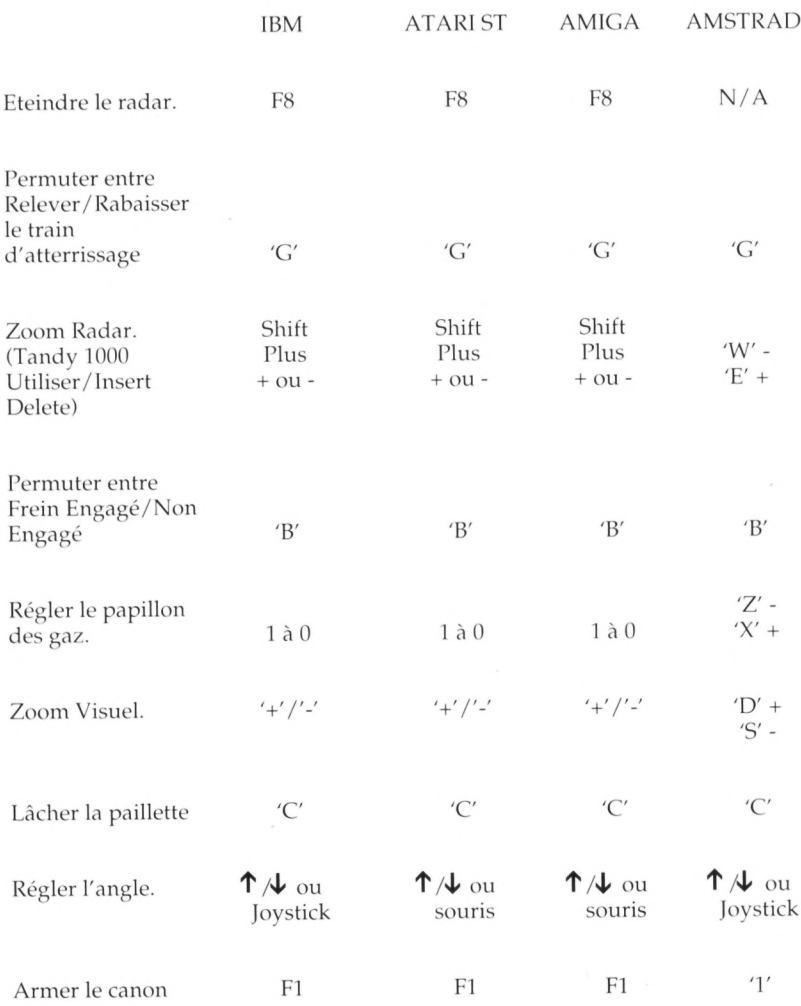

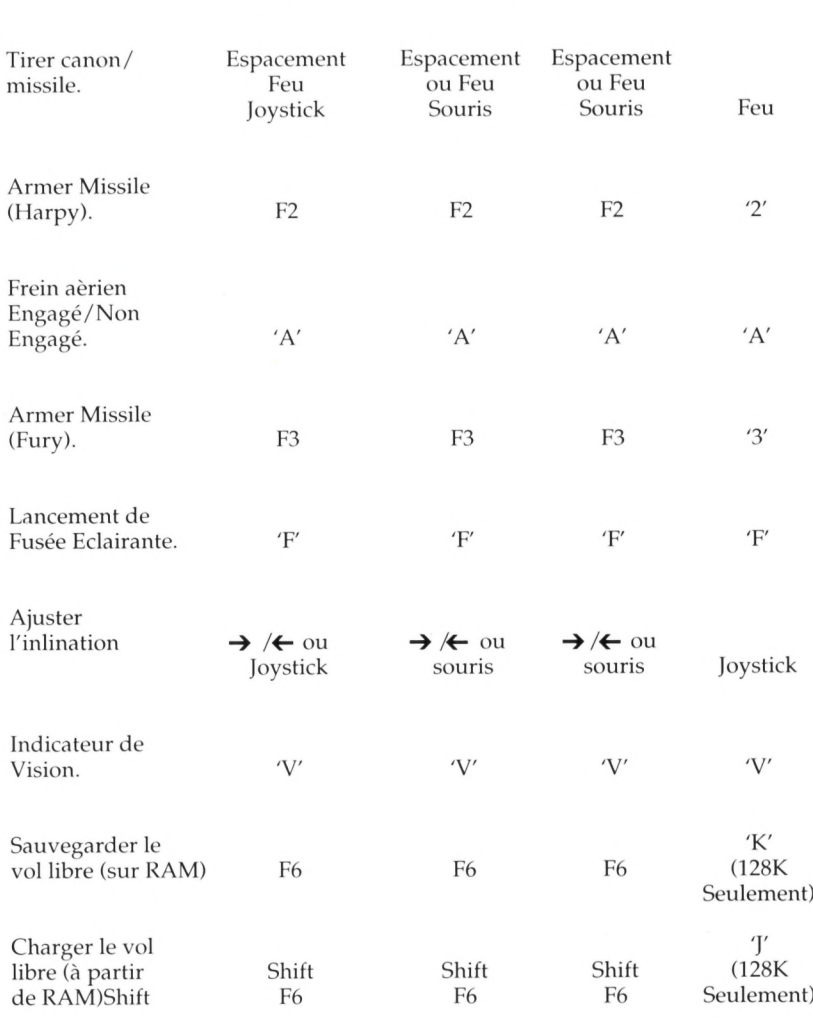

IBM ATARI ST AMIGA AMSTRAD

44

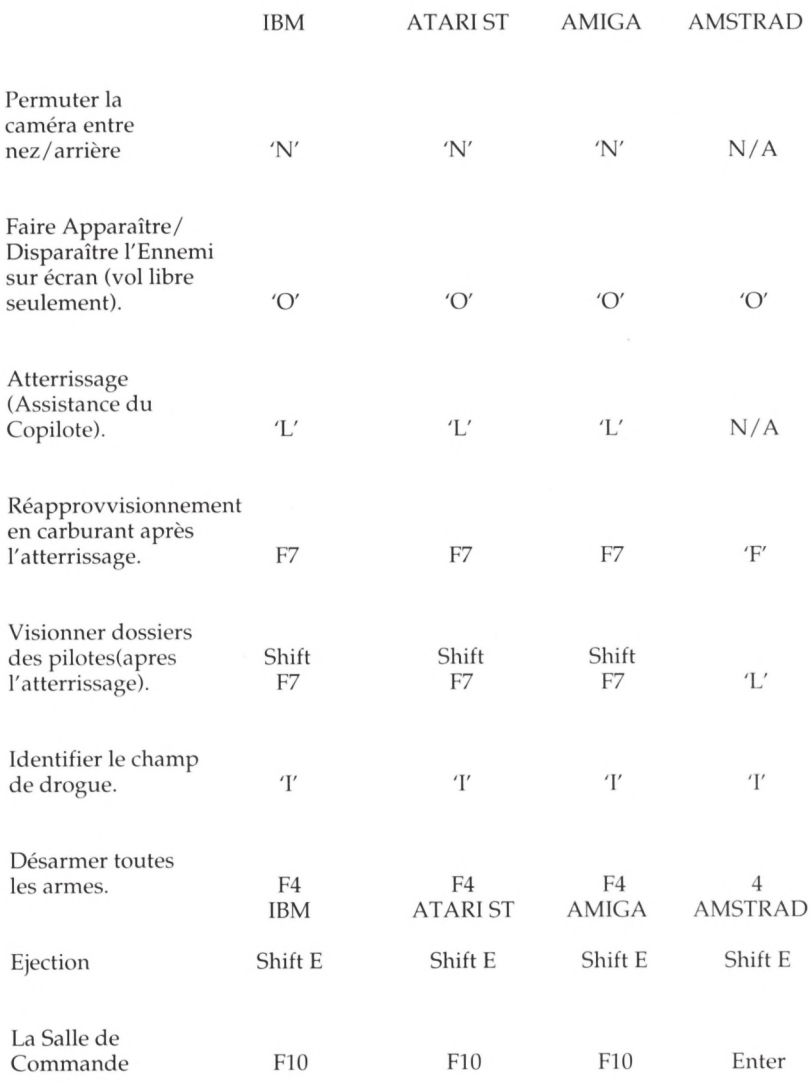

#### © 1990 EPYX INC. TOUS DROITS RESERVES.

Cette compilation © 1991 U.S. Gold Ltd. Tous droits réservés. Fabriquée et distribuée sous license par U.S. Gold Ltd., Units 2/3 Holford Way, Holford, Birmingham B6 7AX 021-625-3366.

Les droits d'auteur subsistent sur ces programmes. La copie, le prêt ou la revente non autorisés, par quel que moyen que ce soit, sont strictement interdits.

# **ENCORE DES JEUX BOURRÉS D'ACTION PAR U.S. GOLD**

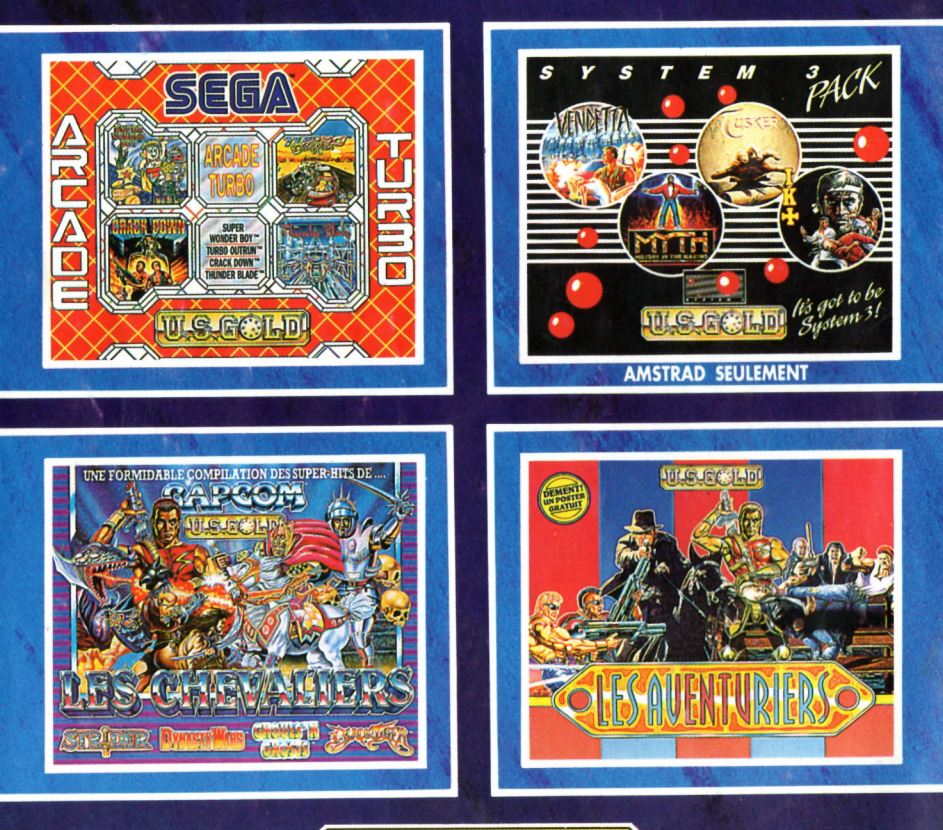

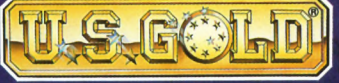

U.S. Gold 06560, Valbonne. Tel: (1) 43 35 06 45. Description des jeux sur 3615 Micromania.